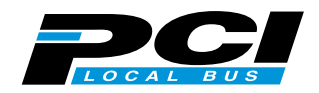

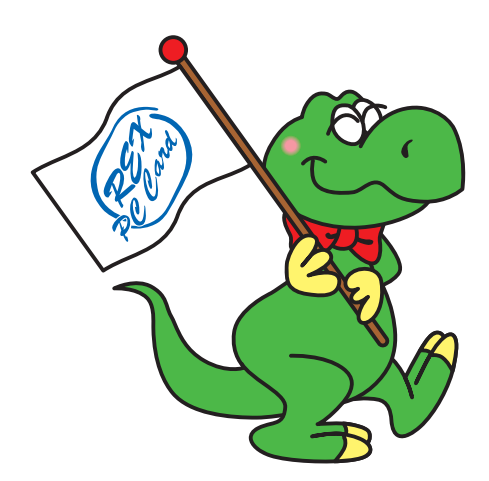

# **REX-PCIFU1** IEEE 1394 &USB PCI Board

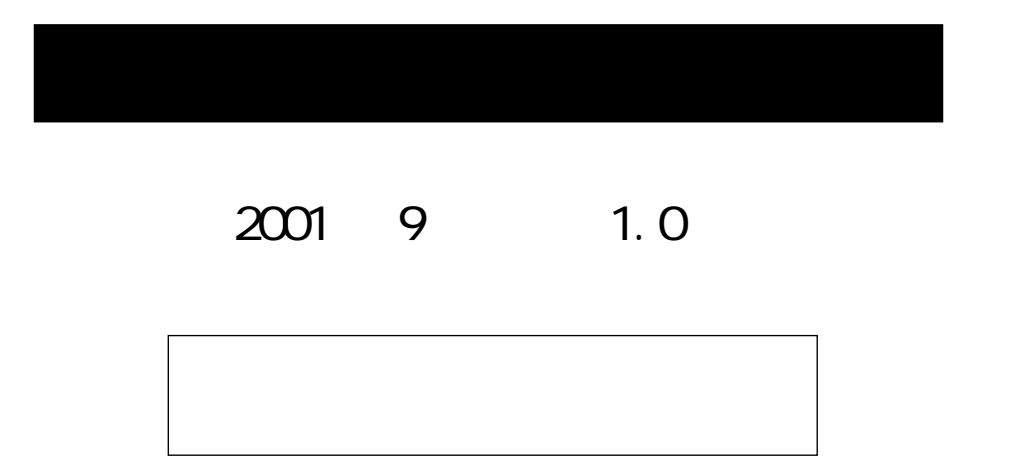

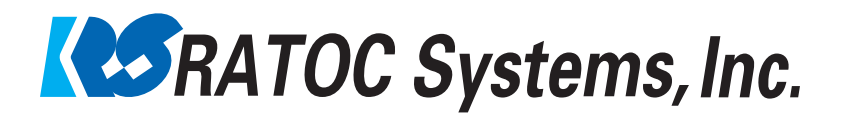

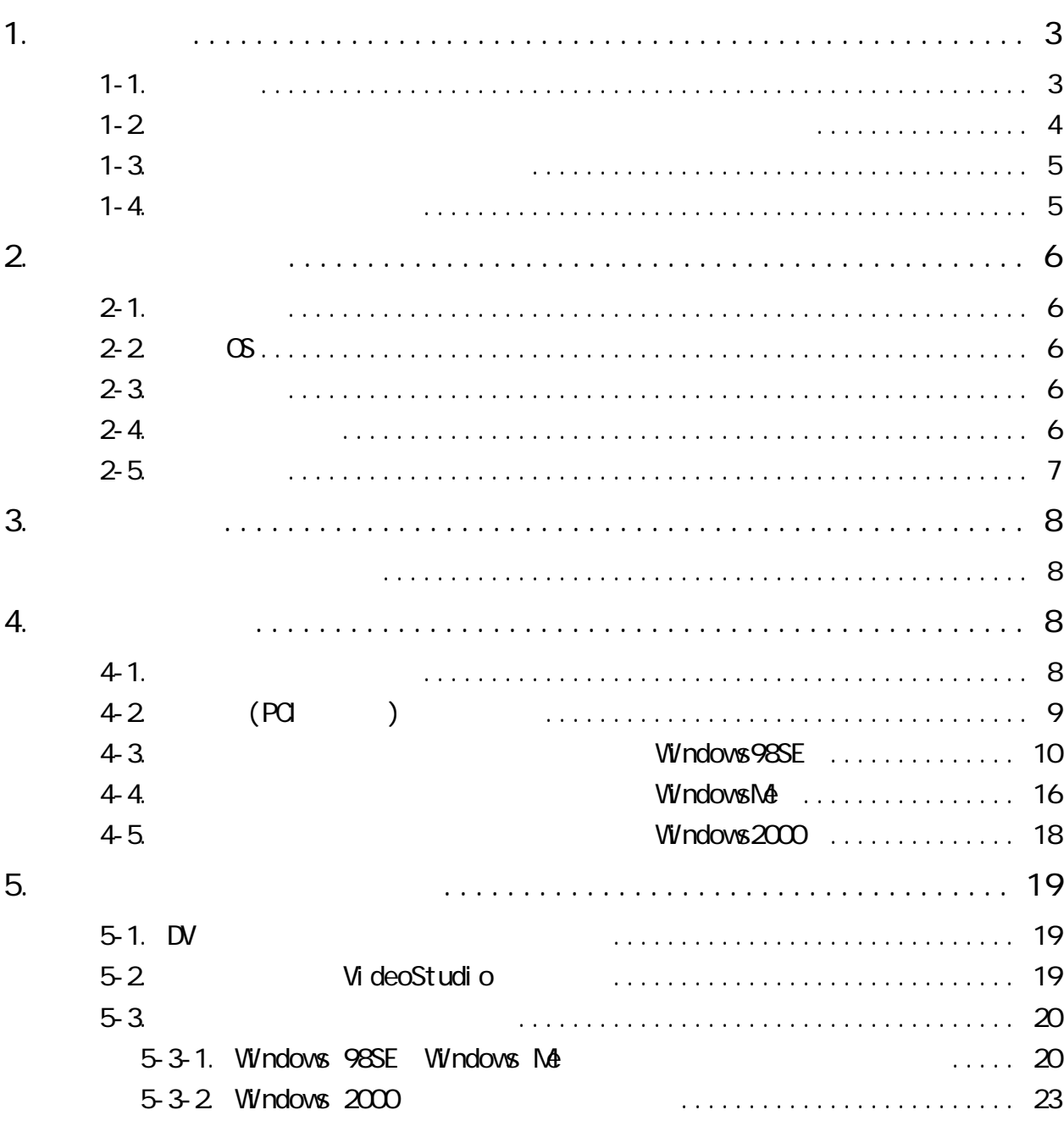

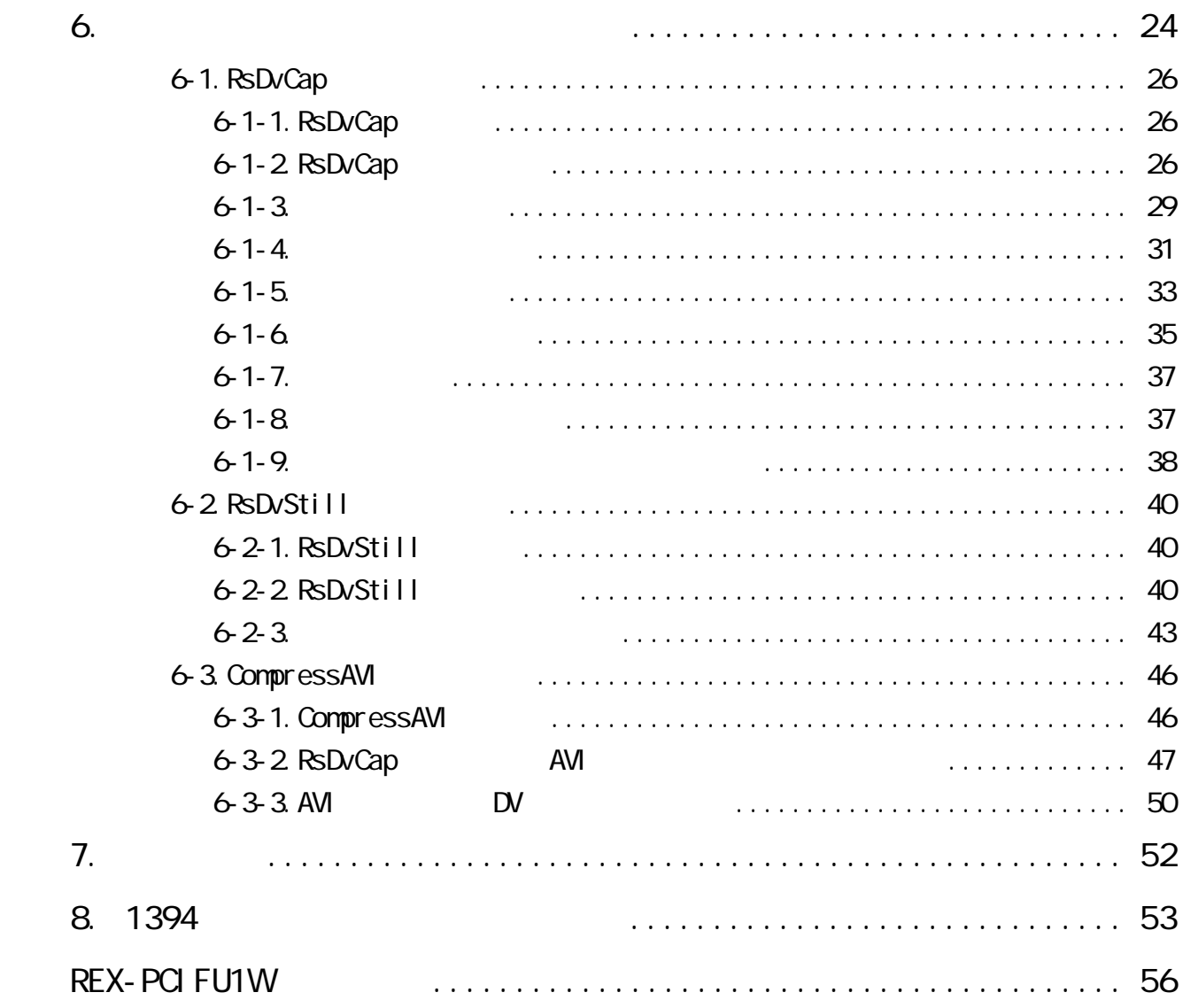

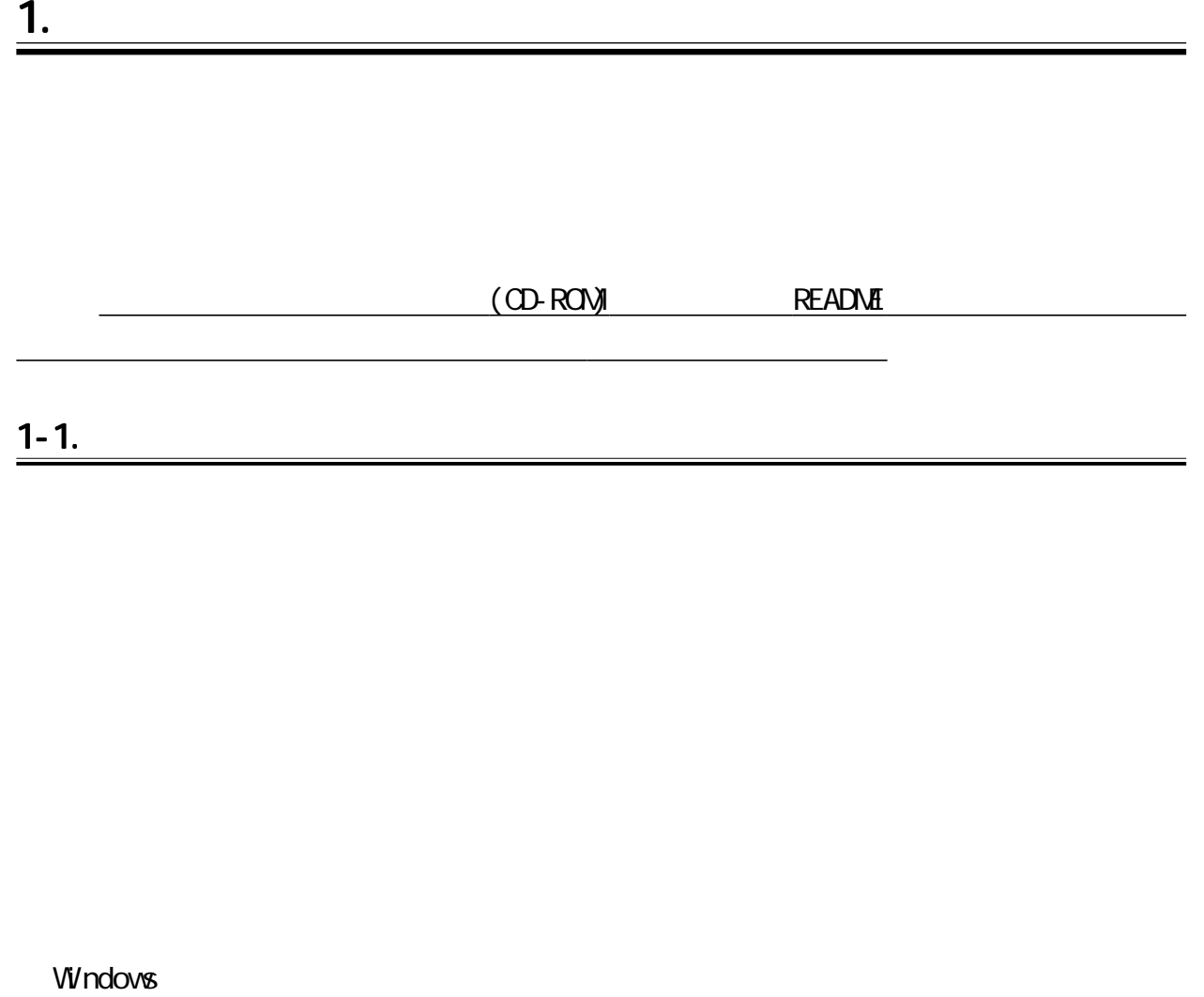

 $TM \longrightarrow R$ 

 $\text{PEX}^{\prime\prime}$ 

$$
1-2.
$$

△注意

#### $FAX$

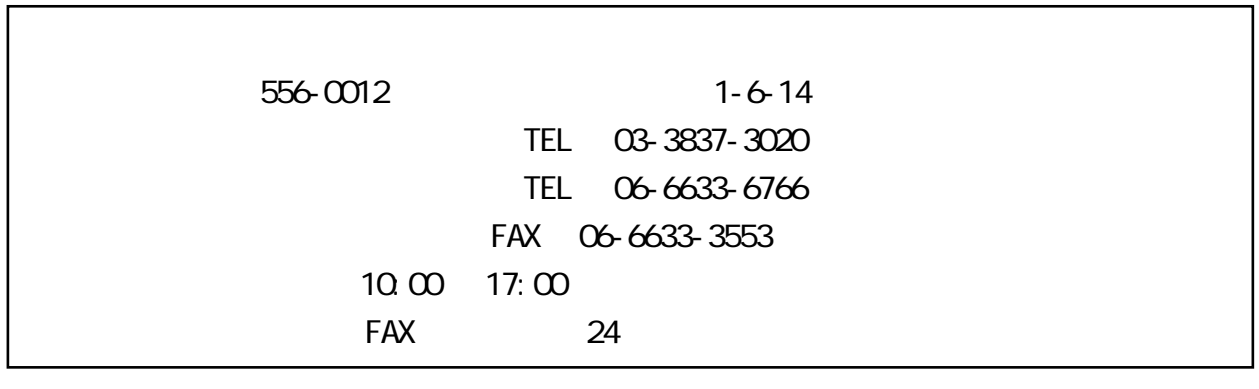

#### http://www.ratocsystems.com/

## $1 - 4.$

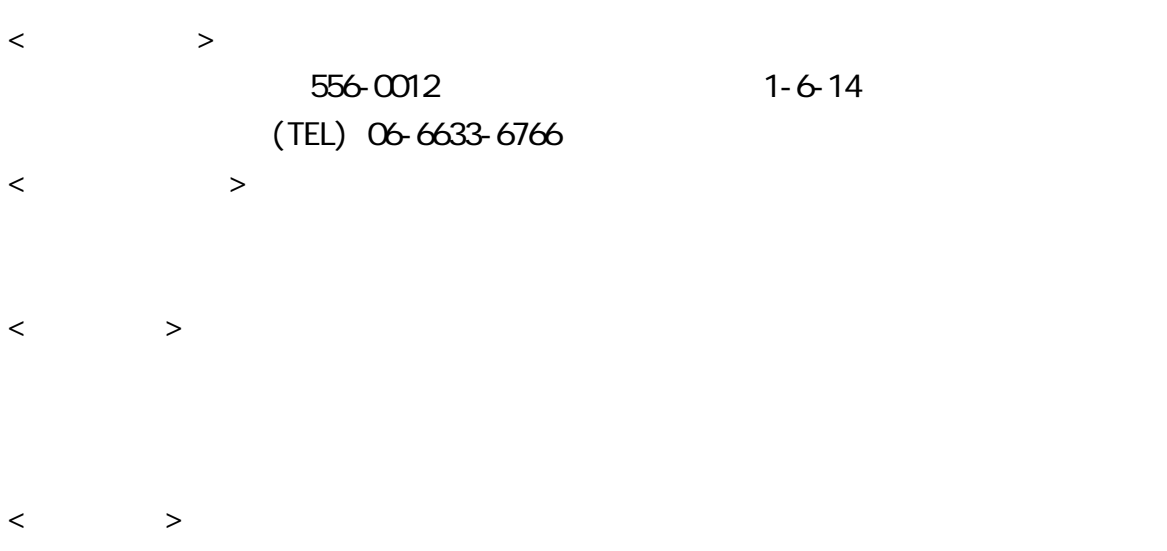

# 2-1.

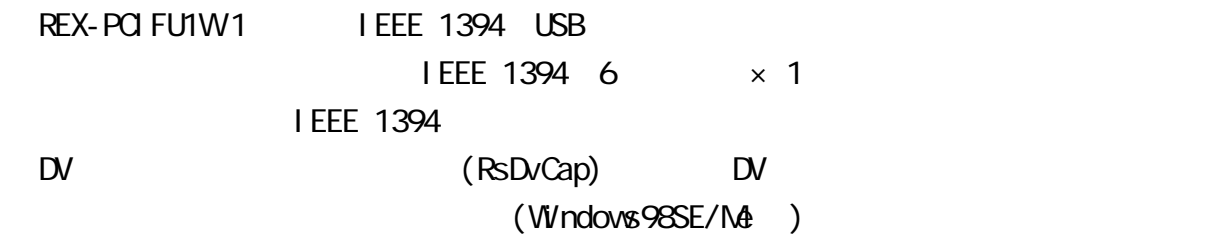

## $2 - 2$ . OS

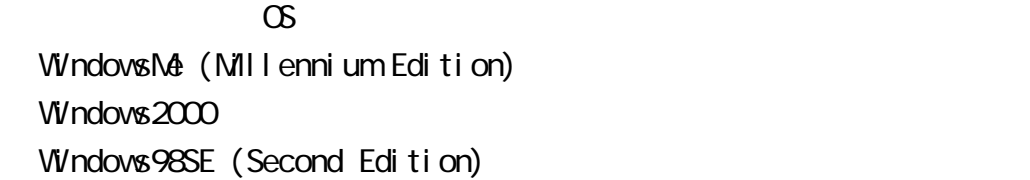

# $2-3$

 $PQ$ PC/AT DOS/V NEC PC98-NX

#### $2 - 4.$

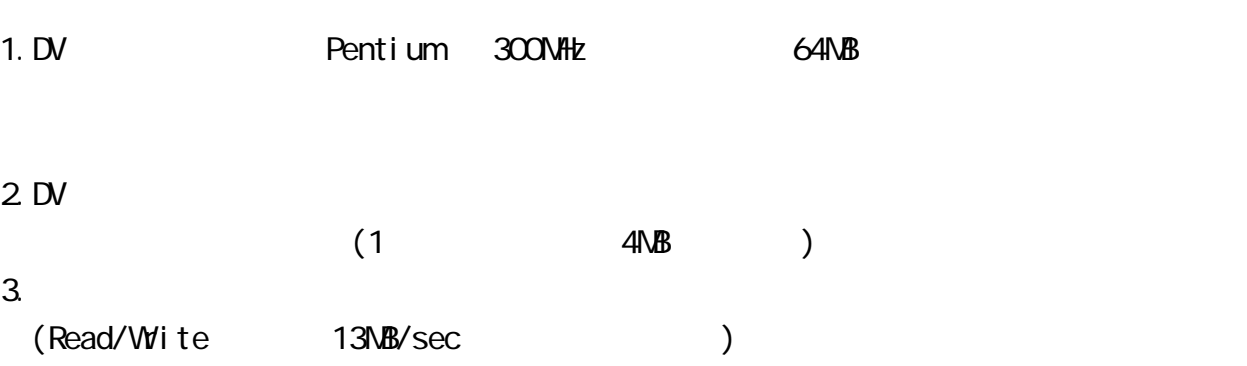

<u> 1989 - Johann Barbara, martxa a</u>

# $2 - 5.$

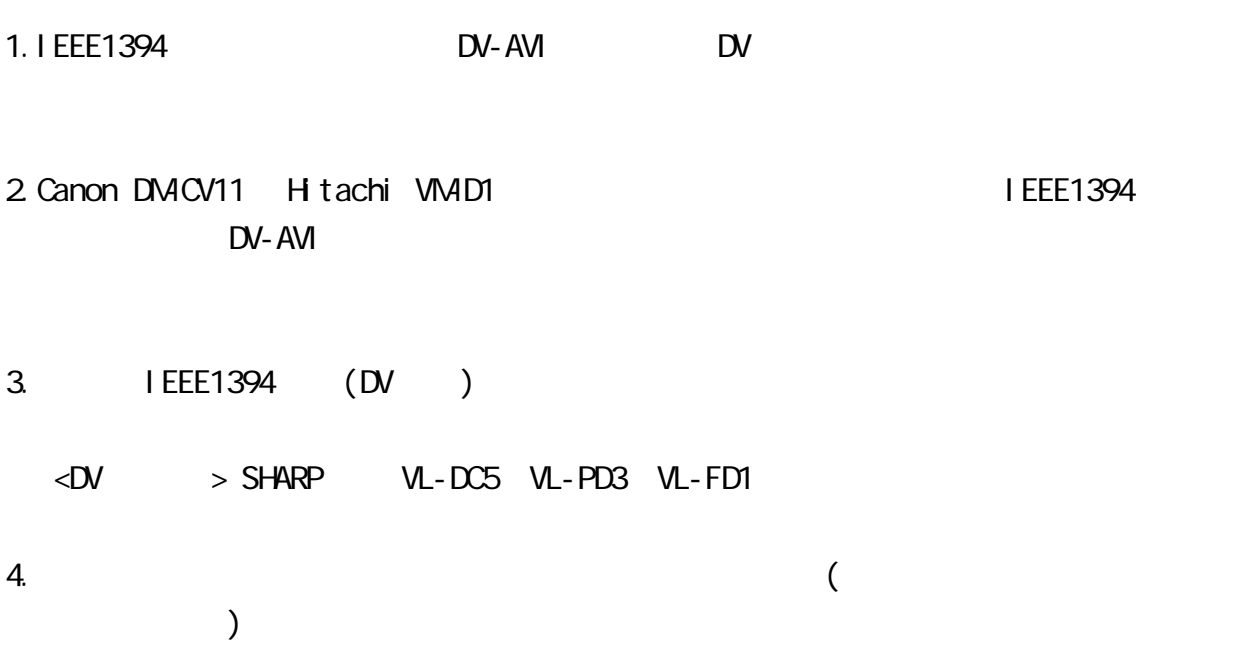

 $\overline{P}$ CI 1 EEE 1394 4 6 RATOC (CD-ROM) videoStudio (CD-ROM  $(1)$  $($ 

<u>4.</u>  $\overline{\phantom{a} \phantom{a} \phantom{a}}$  $4 - 1.$ 

 $(PCI \t\t (PCI \t\t (PCI$ 

 $\overline{3}$ .

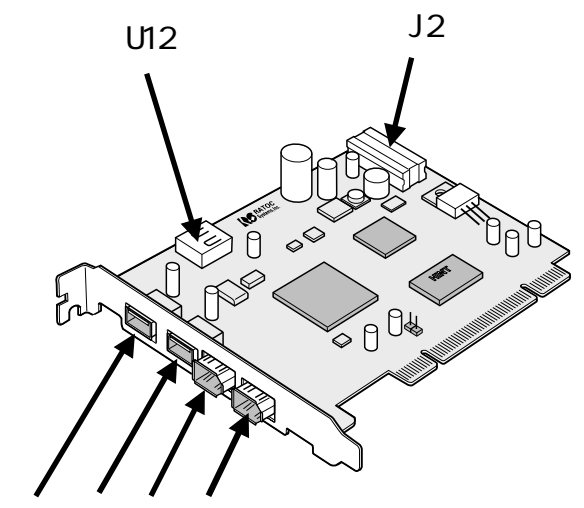

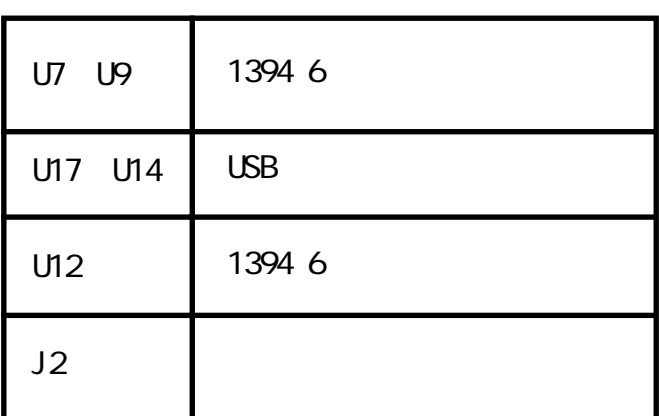

U14 U17 U9 U7

 $PQ$ 

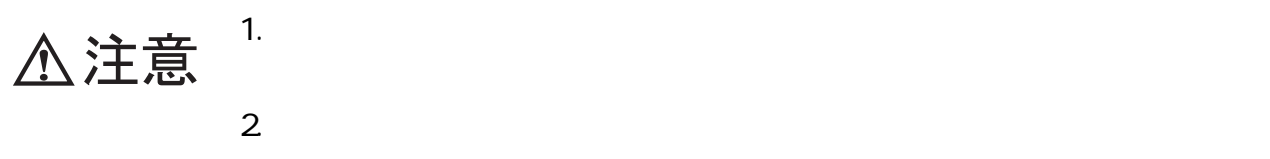

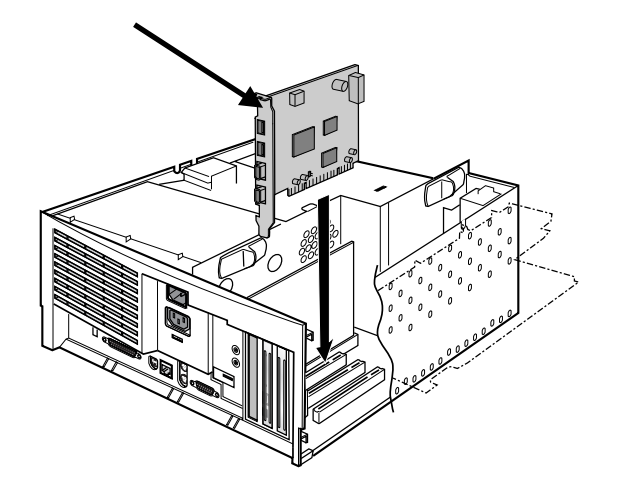

 $3.$ 

 $13940 \hspace{1.5cm} \textrm{HDD}$ 

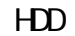

#### Windows98SE Second Edition

#### 1. PCI  $\sim$

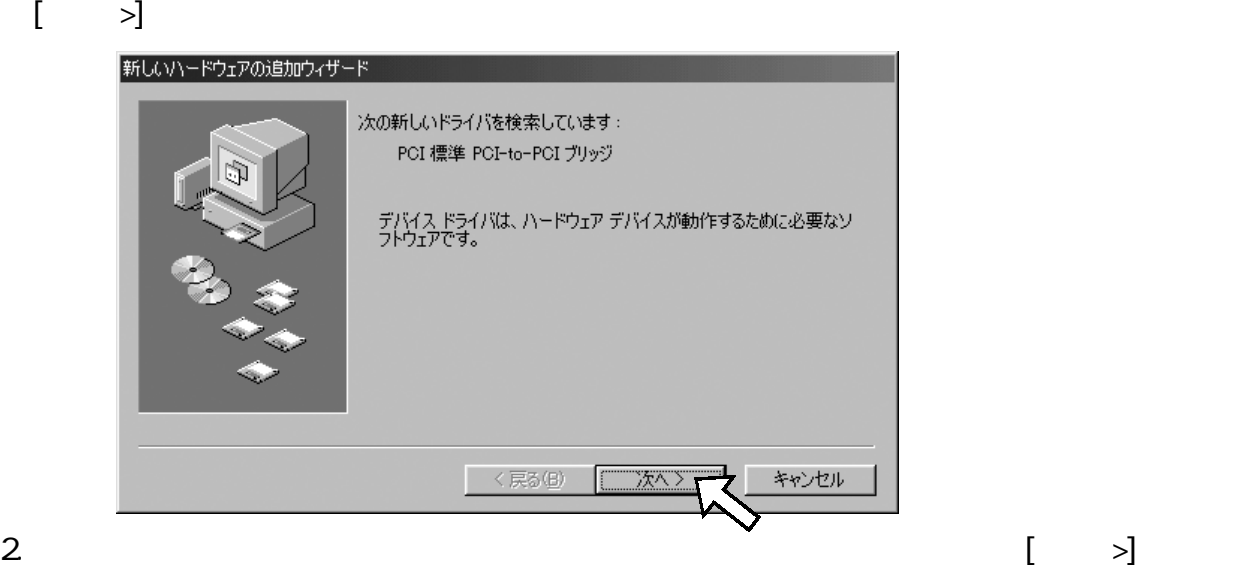

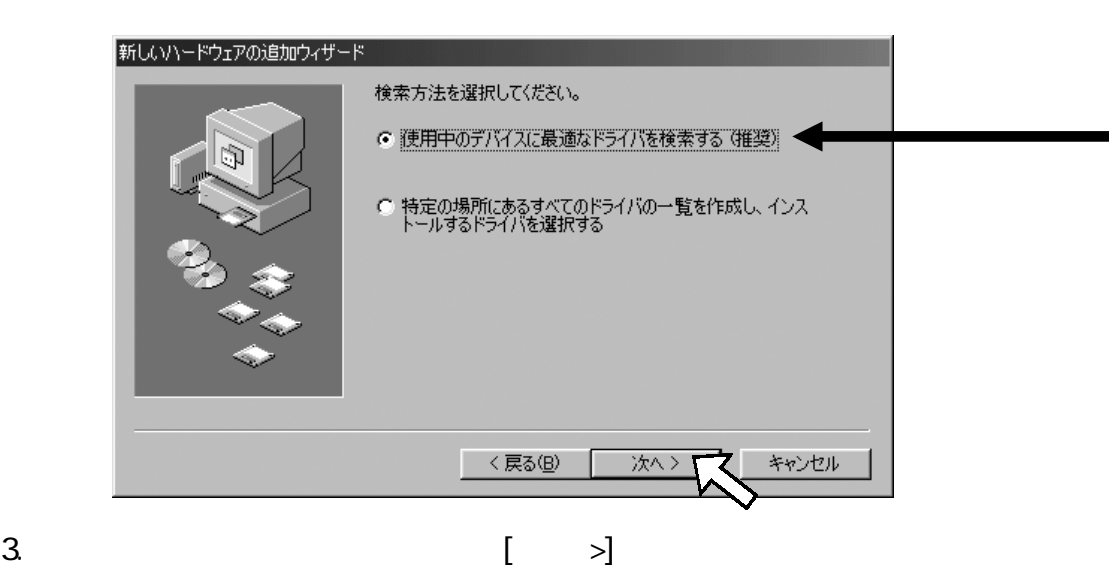

ェアの追加ウィザー 新心 新しいドライバは、ハード ドライブのドライバ データベースと、次の選択<br>した場所から検索されます。 検索を開始するには、『次へ】 をクリックし **マロッピー ディスク ドライブ(E)** P-ROM ドライブ(C) 厂美 .<br>crosoft Windows Update(<u>M</u>)  $\Box$ :索場所の指定(<u>L</u>):  $\overline{\mathbb{F}}$ - 参照(R) <戻る(<u>B</u>) キャンセル 次へ>

4. [  $>$ ]

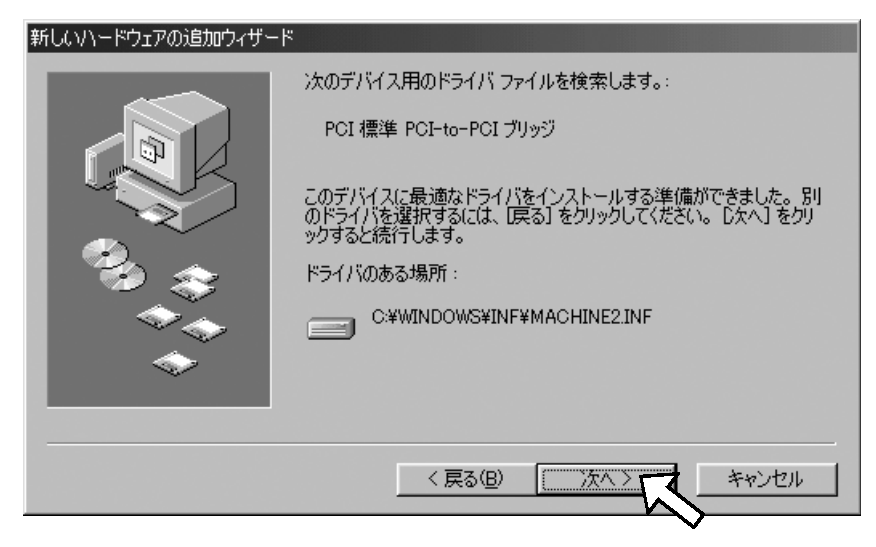

#### 5.[]

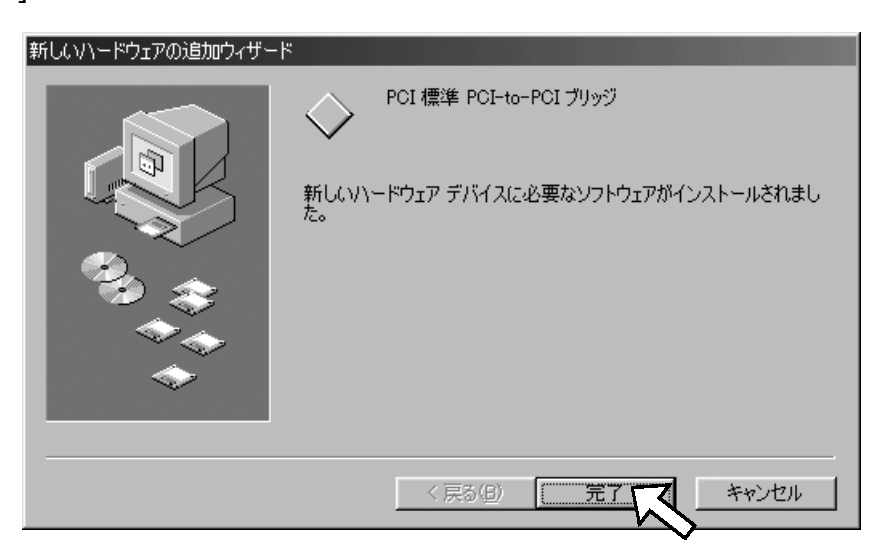

#### 6.[ $>$ ]

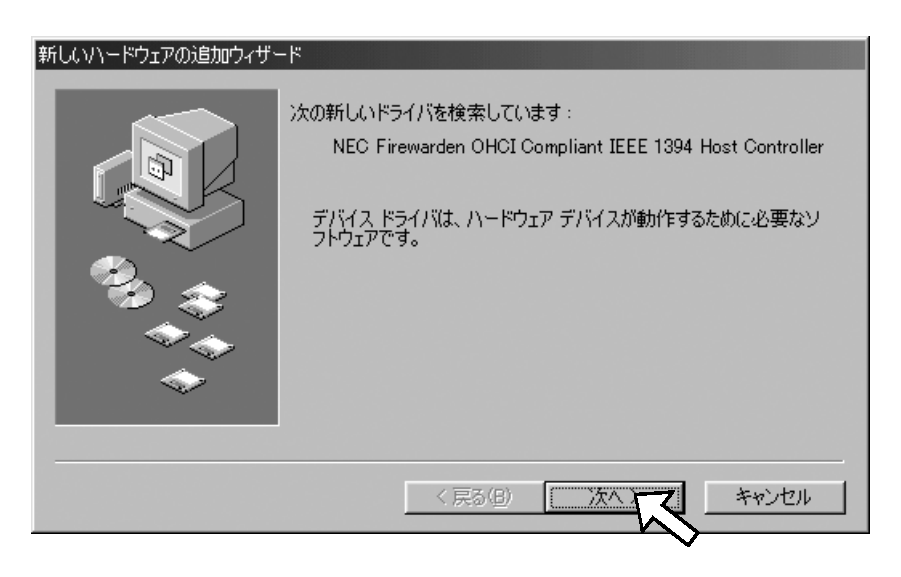

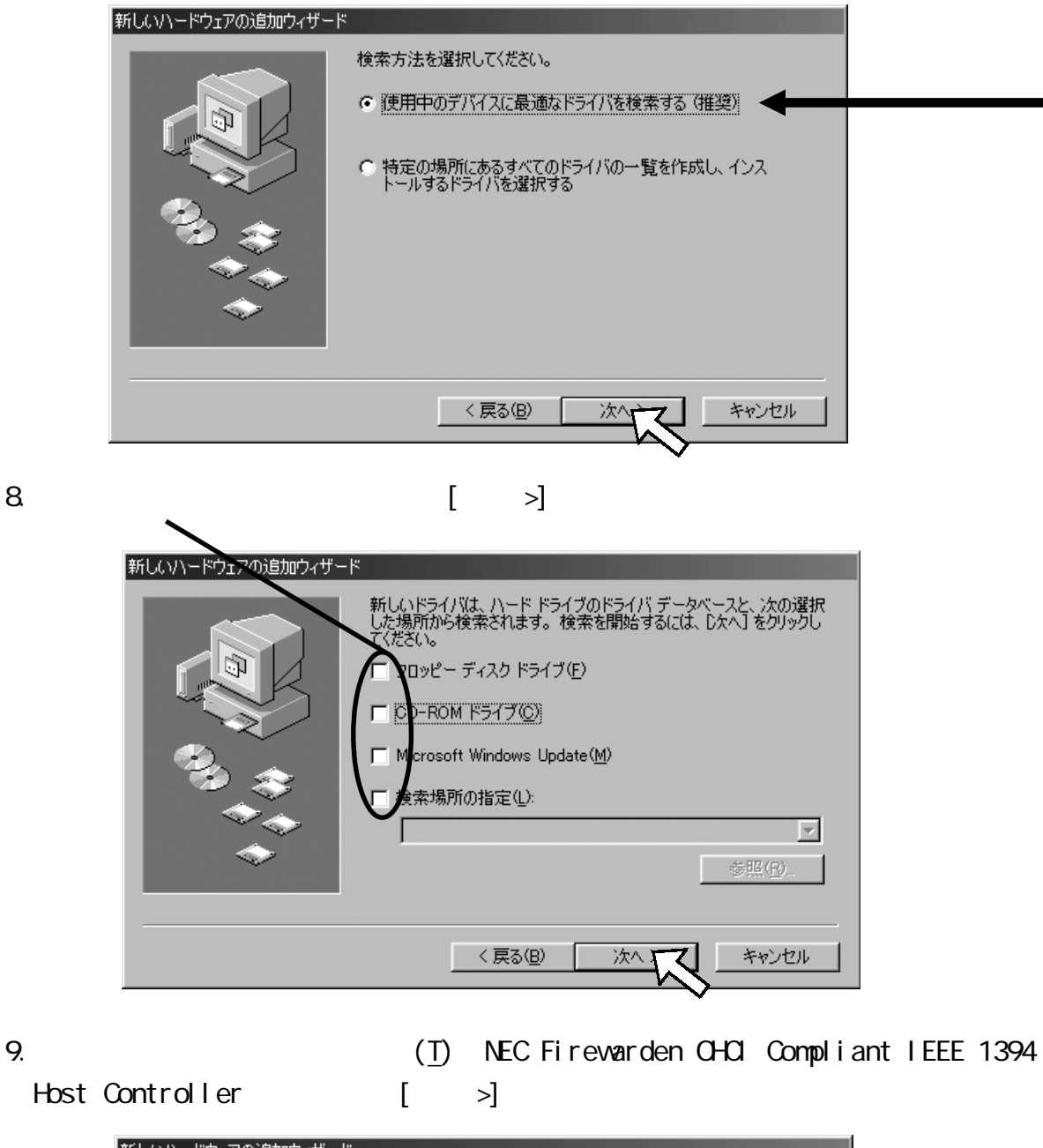

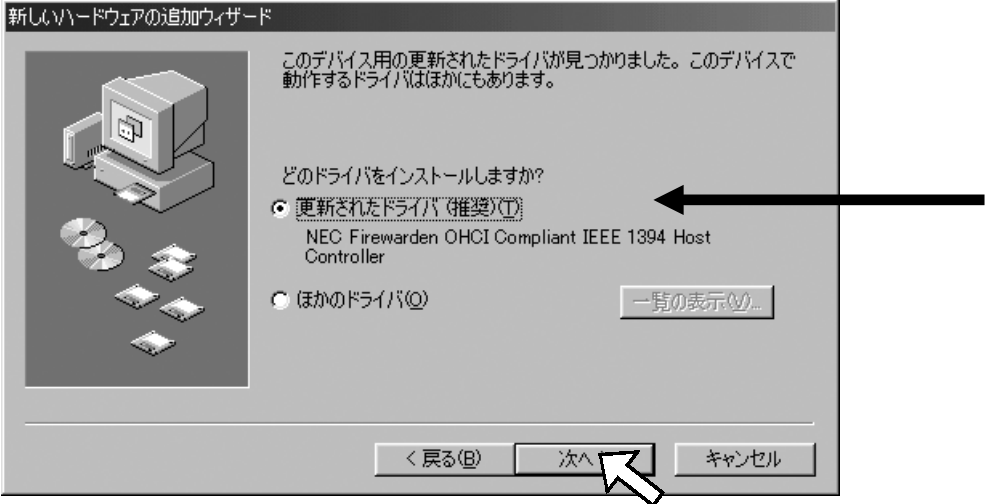

## 10.[ $>$ ]

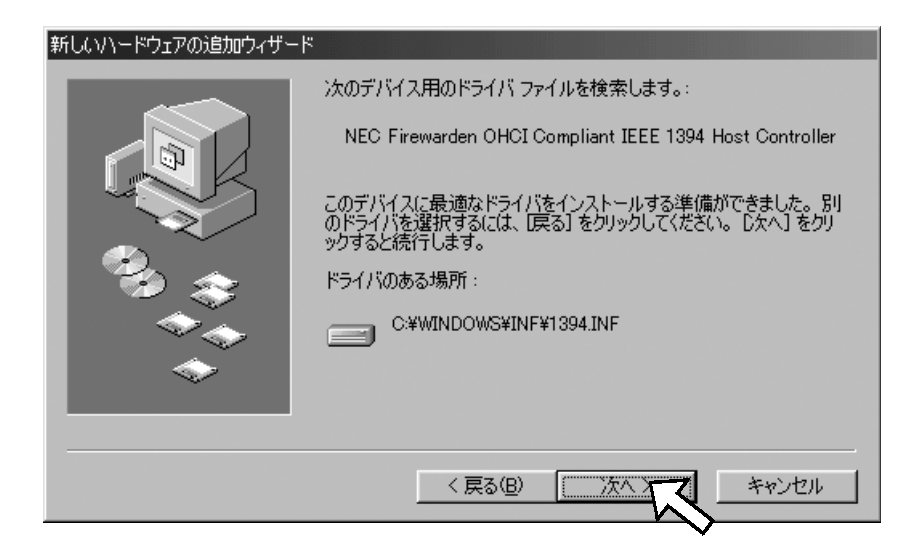

#### 11.  $[$  ]

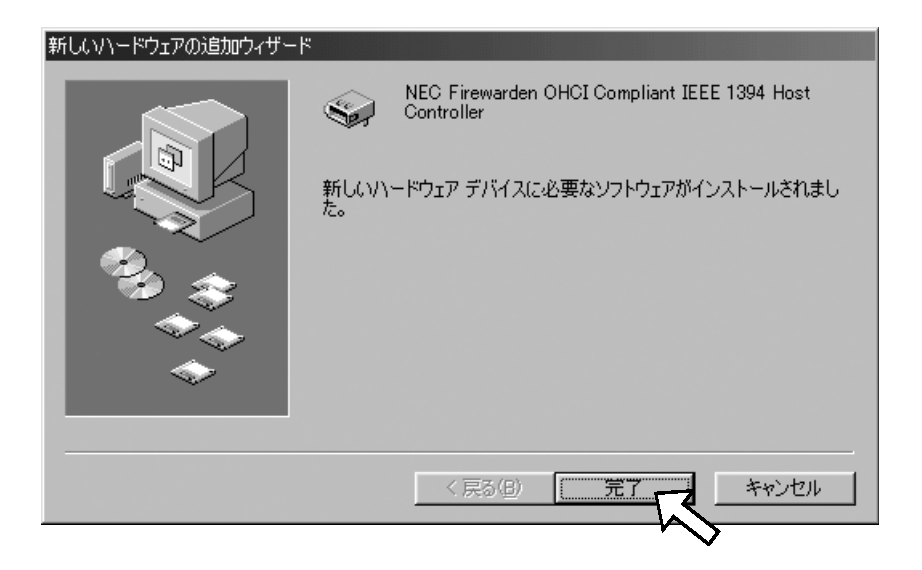

12. Windows 98SE DV NSDV. SYS

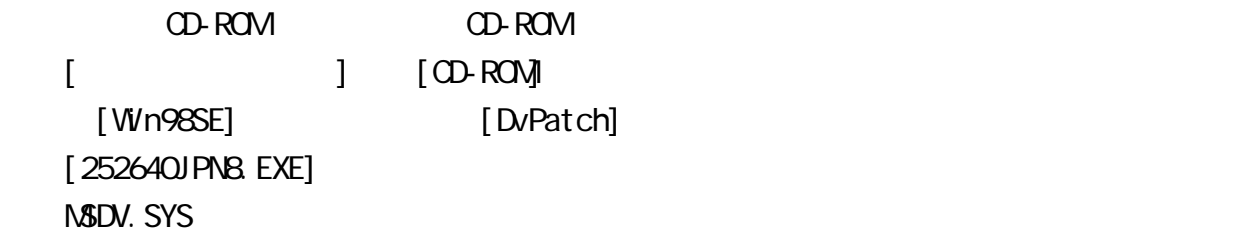

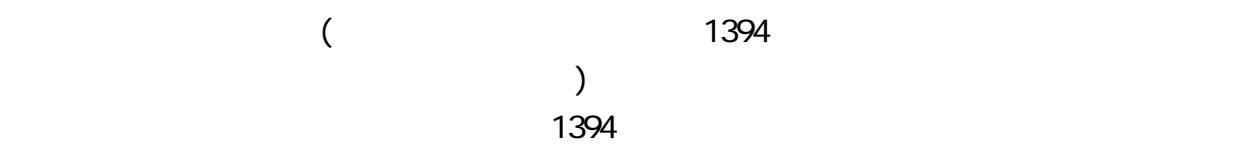

#### Windows Update

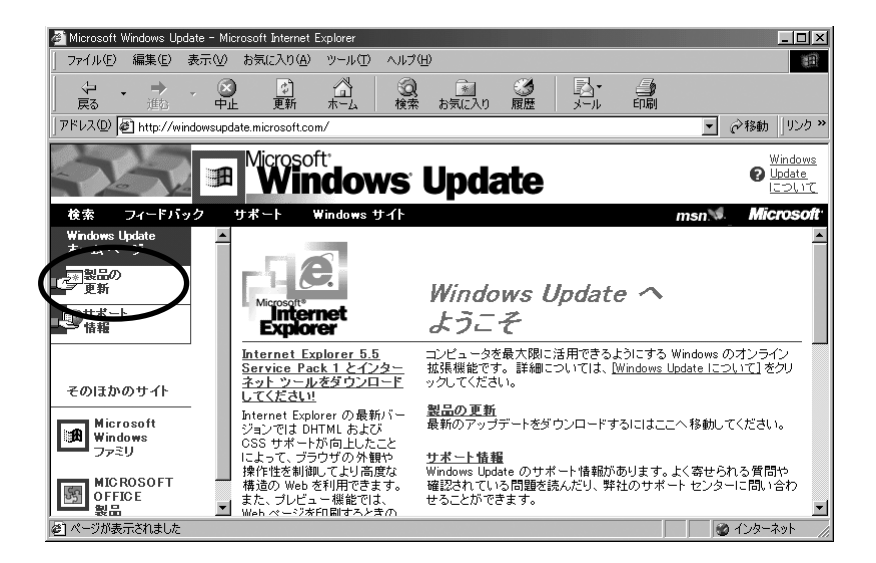

 $1394$ 

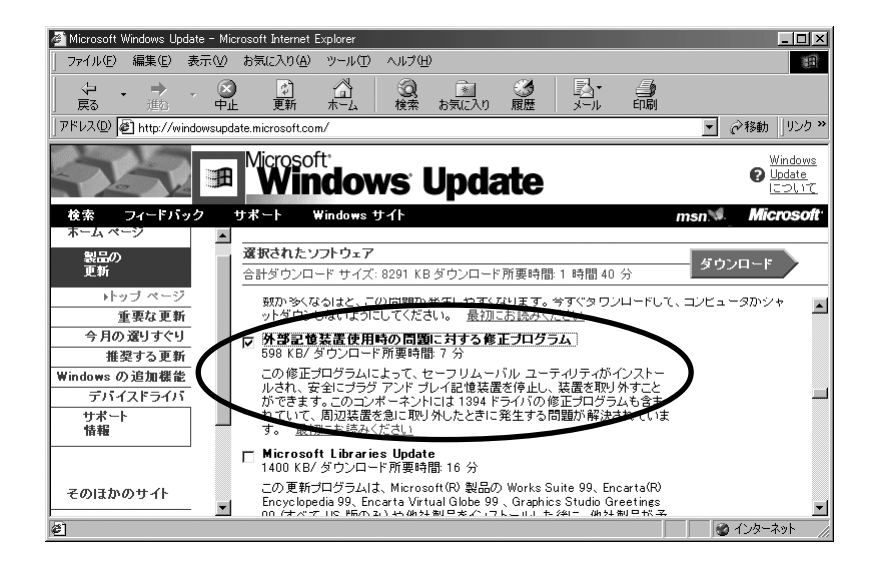

 $14.$ 

 $\mathbb{Z}_2$  and  $\mathbb{Z}_2$  and  $\mathbb{Z}_2$  a  $\begin{bmatrix} \bullet & \bullet & \bullet & \bullet \end{bmatrix}$ 

[1394 | NEC Firewarden OHCI Compliant IEEE 1394 Host Controller]

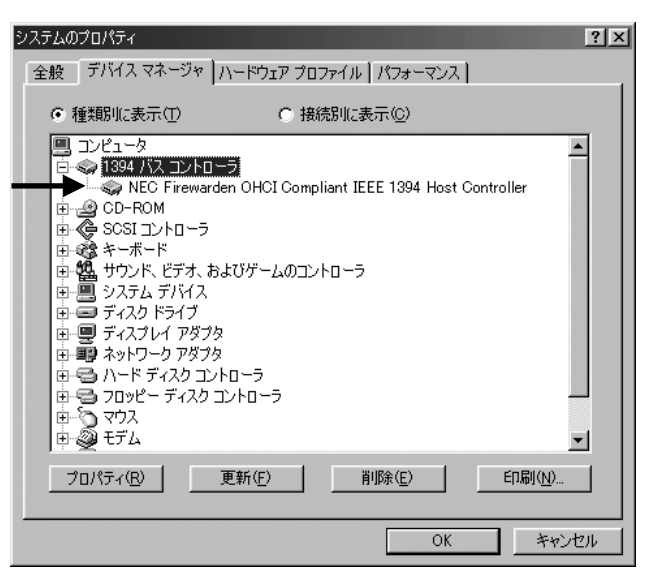

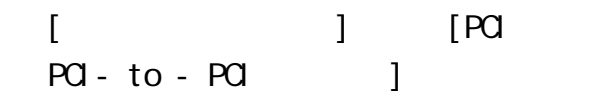

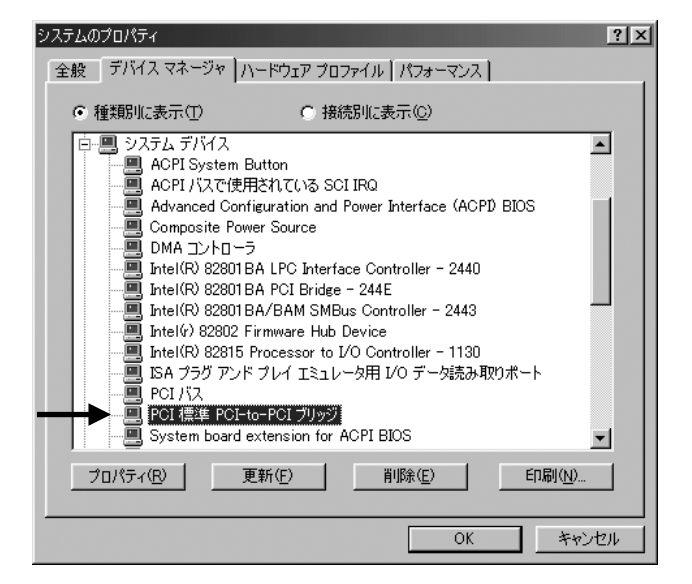

 ③[ユニバーサル シリアル バス コント 1 [OPTi 82C861 PCI to USB Open Host Controller]

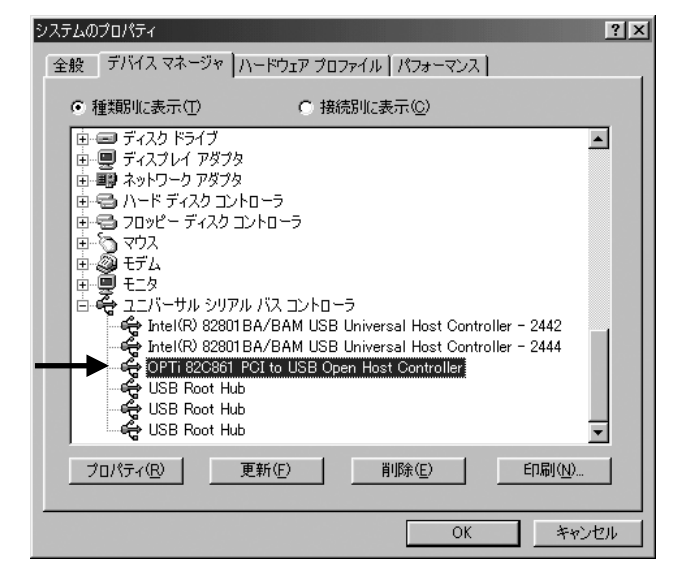

#### WindowsMe Millennium Edition

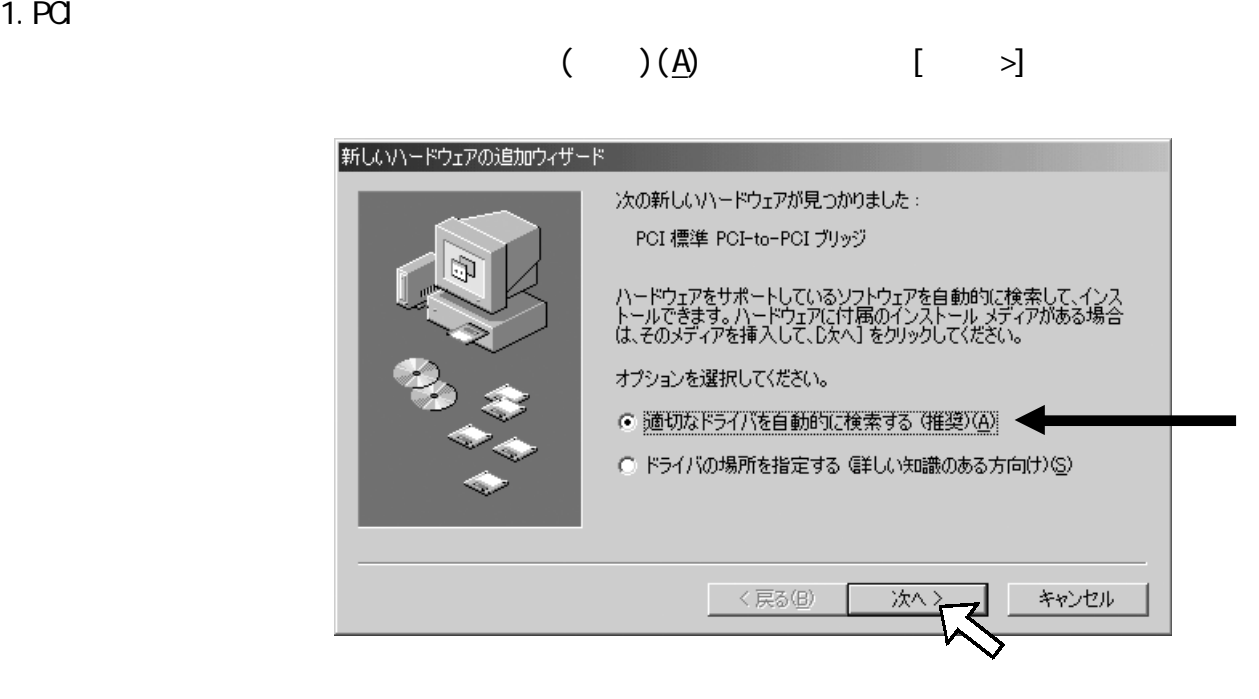

 $2 \lceil 3 \rceil$ 

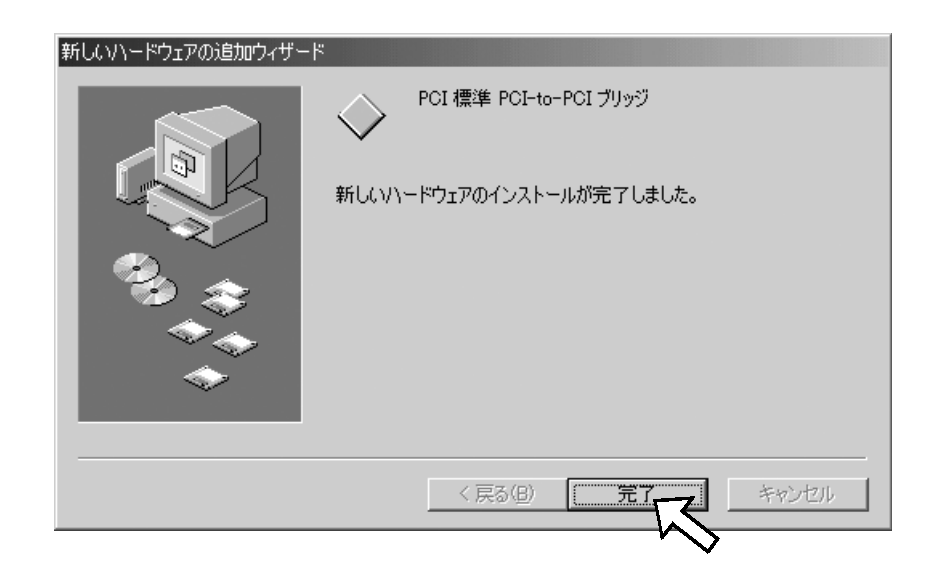

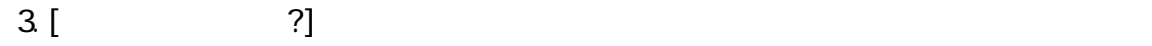

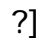

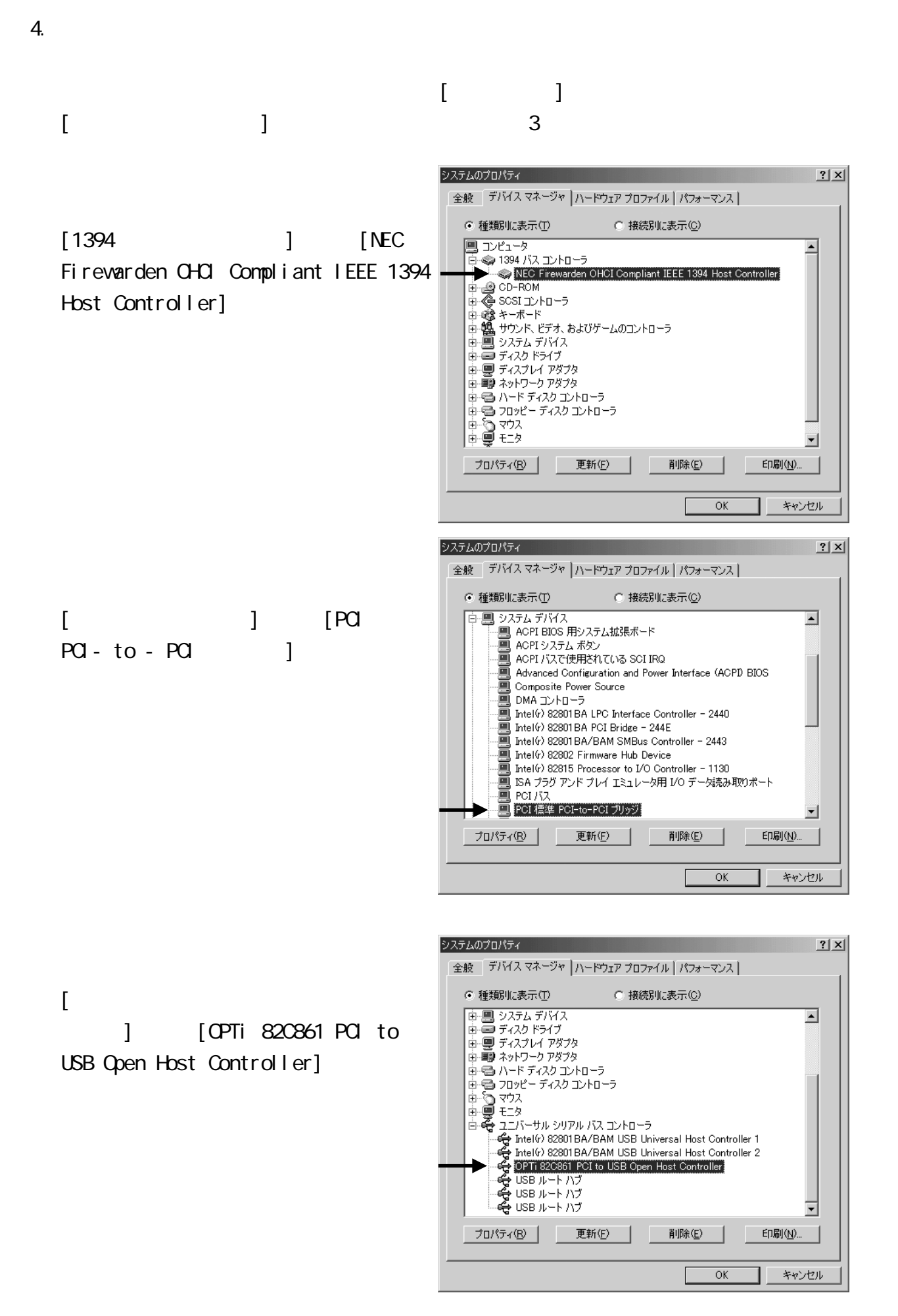

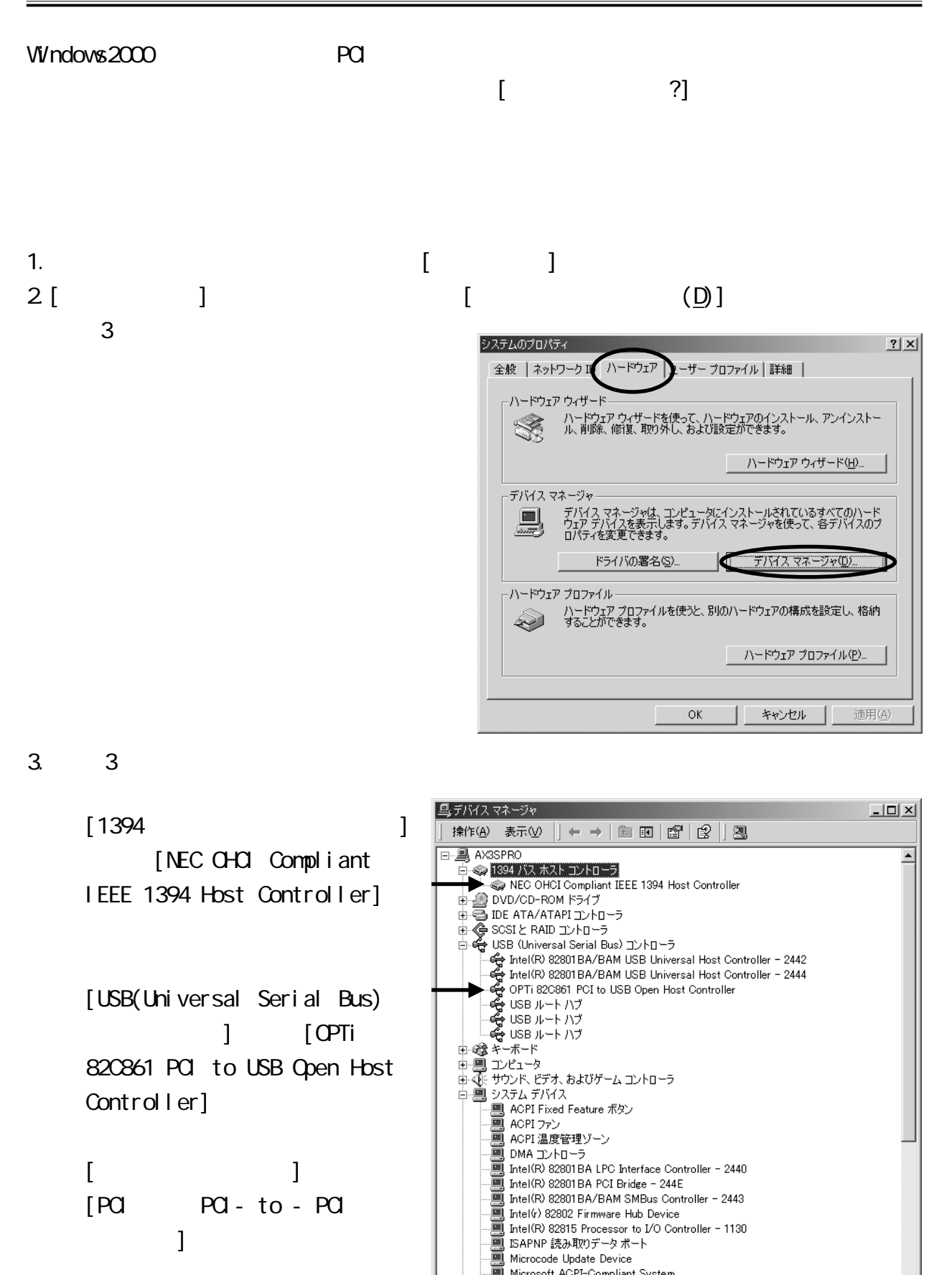

ã

<u>See</u> .<br>PCI バス

Microsoft ACPI-Compliant System

|<br>| POI 標準 PCI-to-PCI ブリッジ<br>| コンパールのための全画面ビデオ ドライバ

 $\mathbf{J}$  , and the set of  $\mathbf{J}$ 

## 5-1. DV

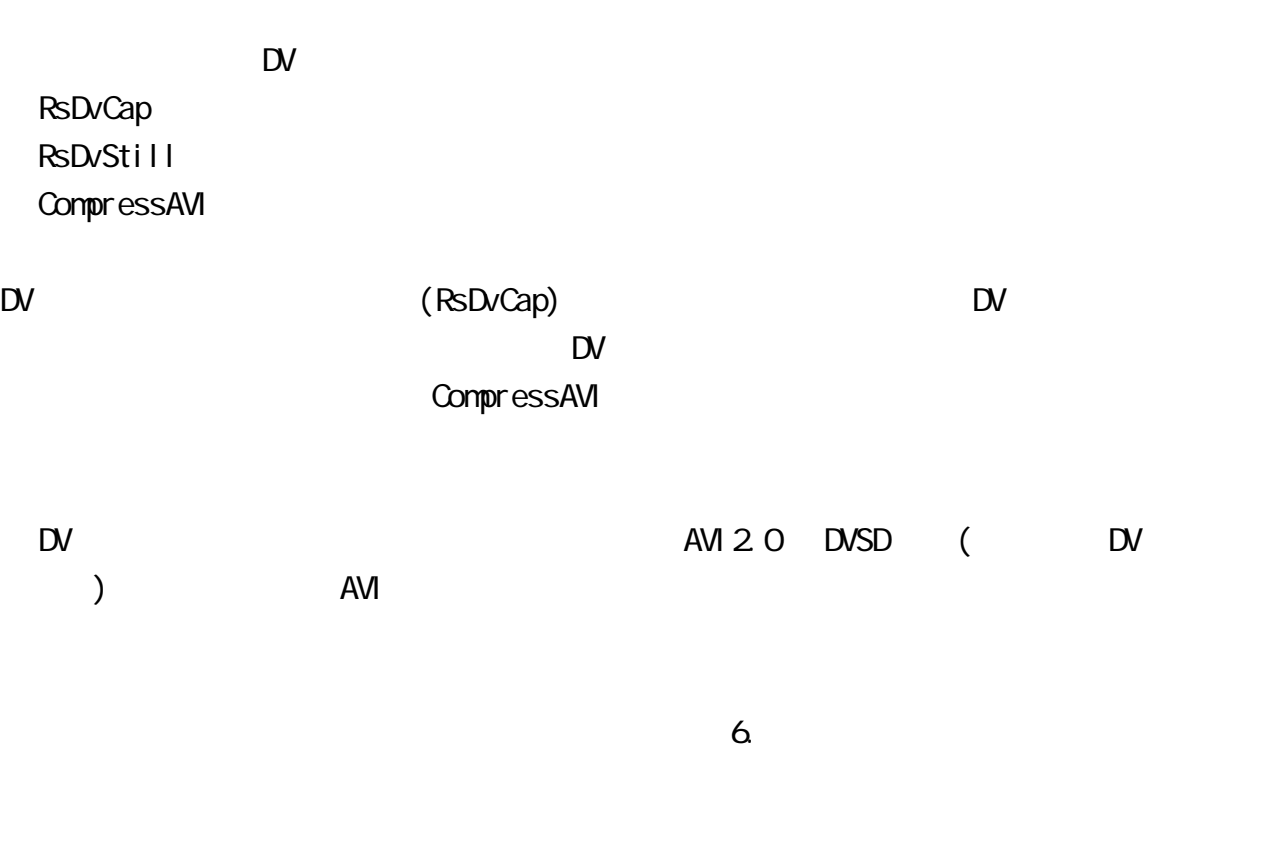

## 5-2. VideoStudio

<u>5. </u>

VideoStudio

VideoStudio CD-ROM

**U** ead Systems

 $10 \, \text{00}$   $12 \, \text{00}$   $13 \, \text{00}$   $17: \text{00}$ 

03-5491-5662

サポート FAX 03-5491-5663

E-Mail support@ulead.co.jp http://www.ulead.co.jp  $5 - 3$ .

Windows 98SE/Me JAZ  $\overline{z}$  $($   $)$ CD-R CD-RW DVD-RAM Windows 2000  $(5-3-2. )$ HDD MD zip JAZ 5-3-1. Windows 98SE Windows Me

1.  $\alpha$ 2.  $MO$ 3. CD-ROM CD-ROM CD-ROM CD-ROM [FrFmtW9x] FrFmtW9x.exe 4.  $\blacksquare$ 

 $($ ) 1394 USB  $SCSI$ 

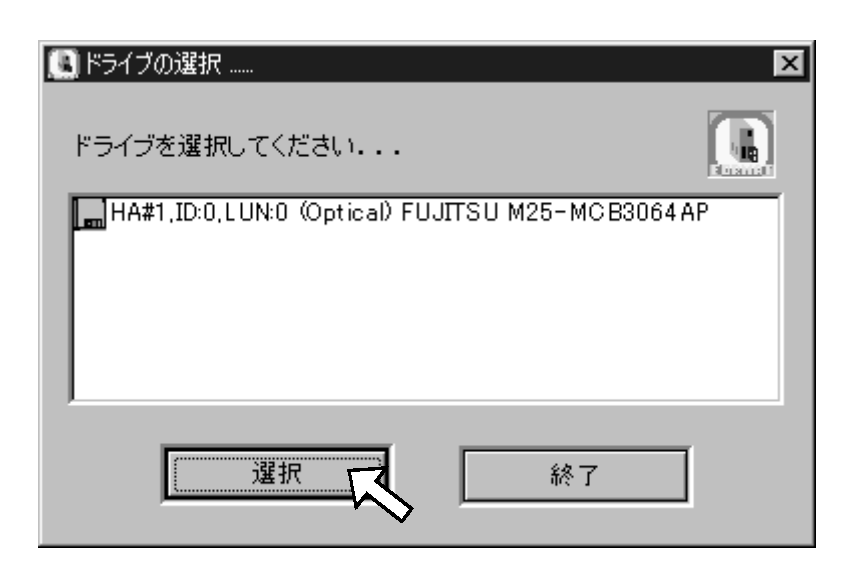

# 5.  $[$   $]$   $]$   $[$   $]$   $[$   $]$   $[$   $]$

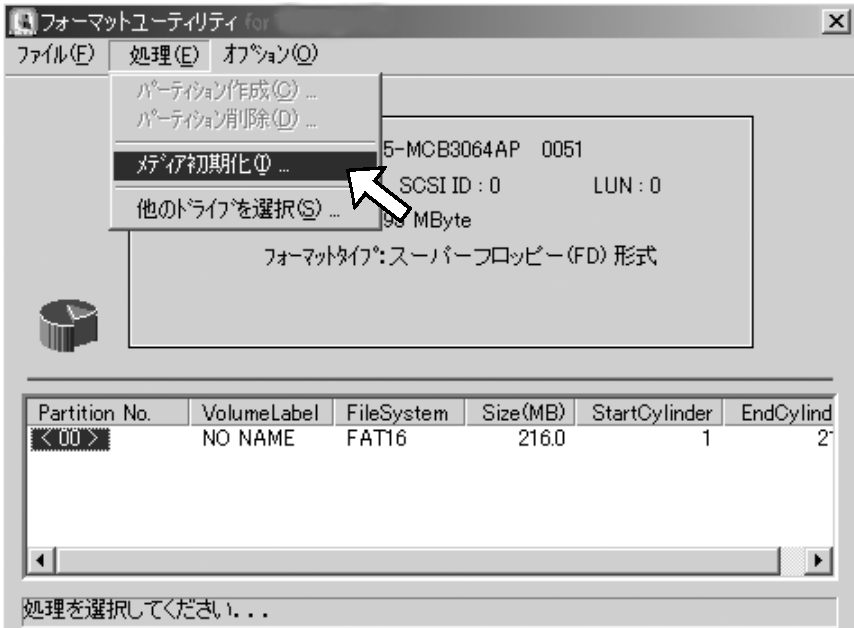

 $6.$ 

 $[**OX**]$ 

 $1394$ 

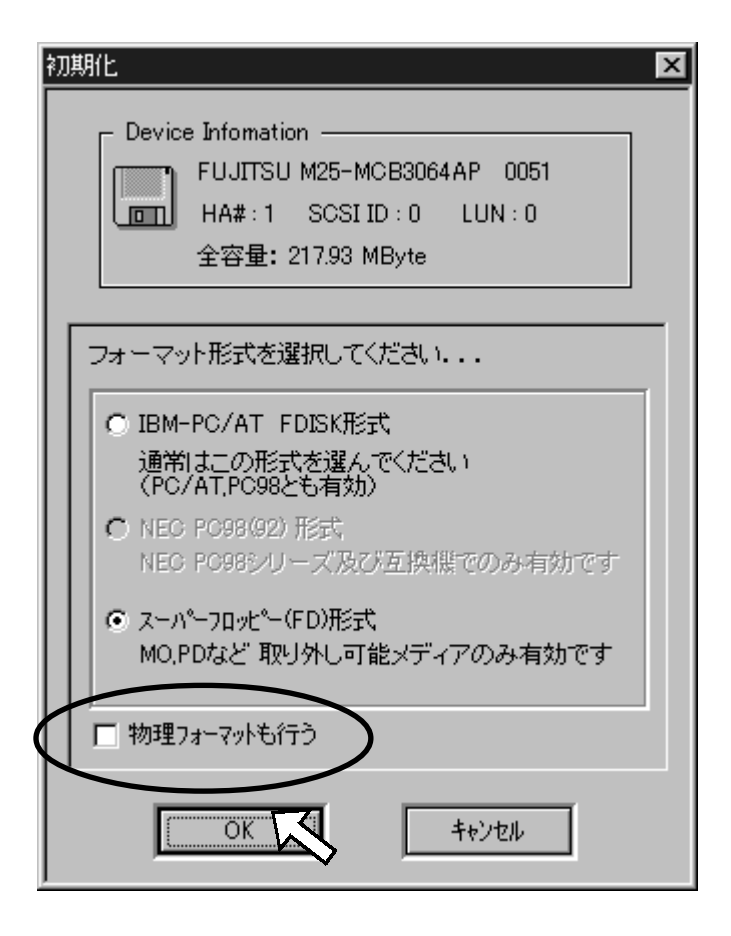

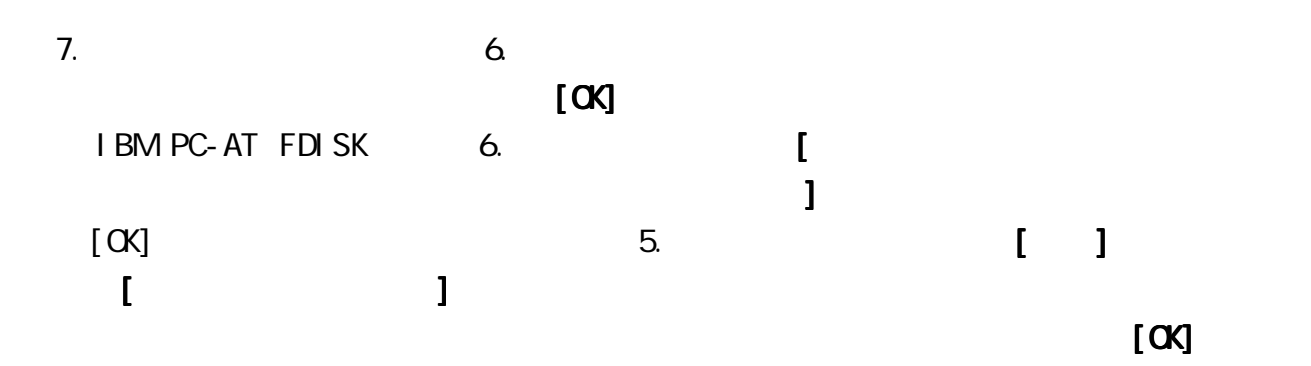

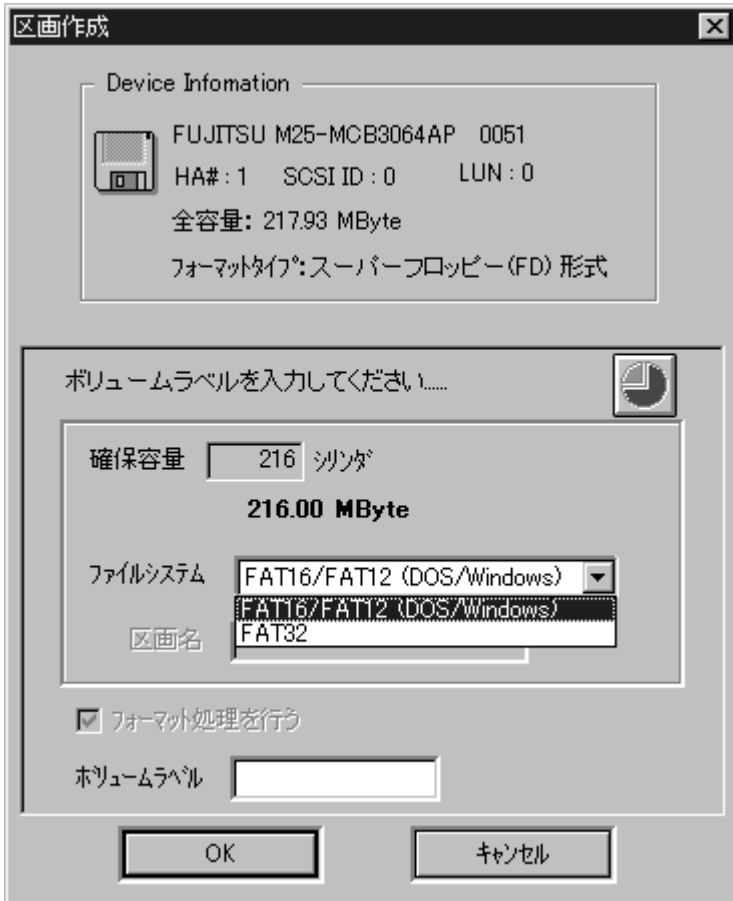

 $8.$ 

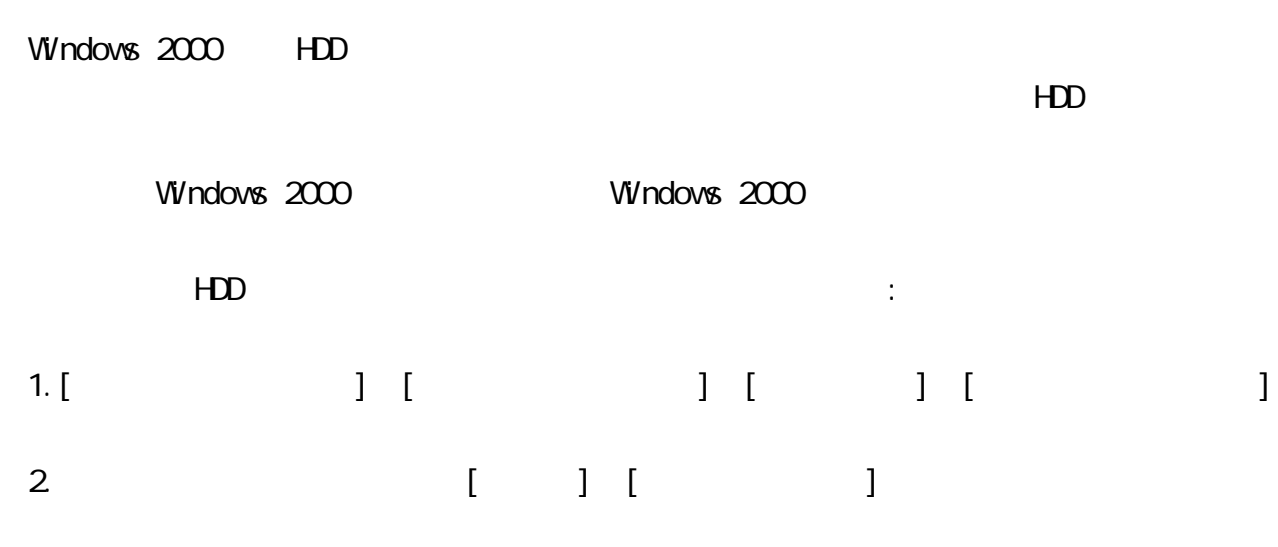

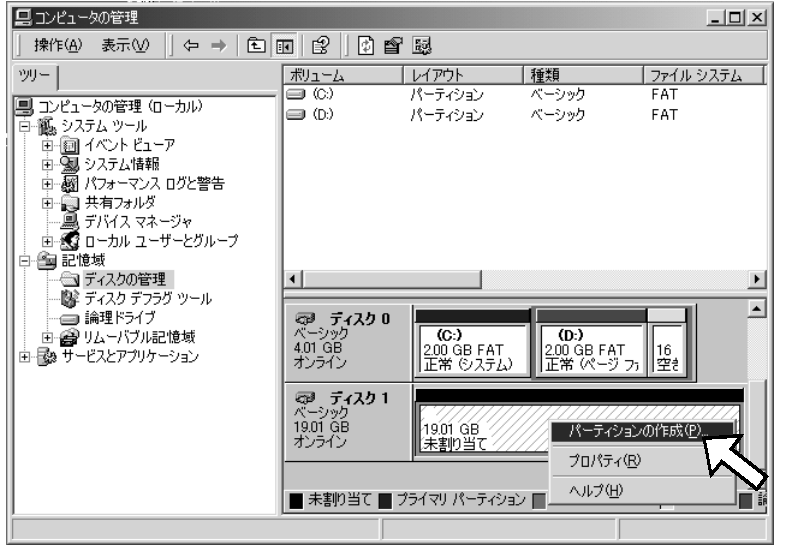

 $3 HDD$ 

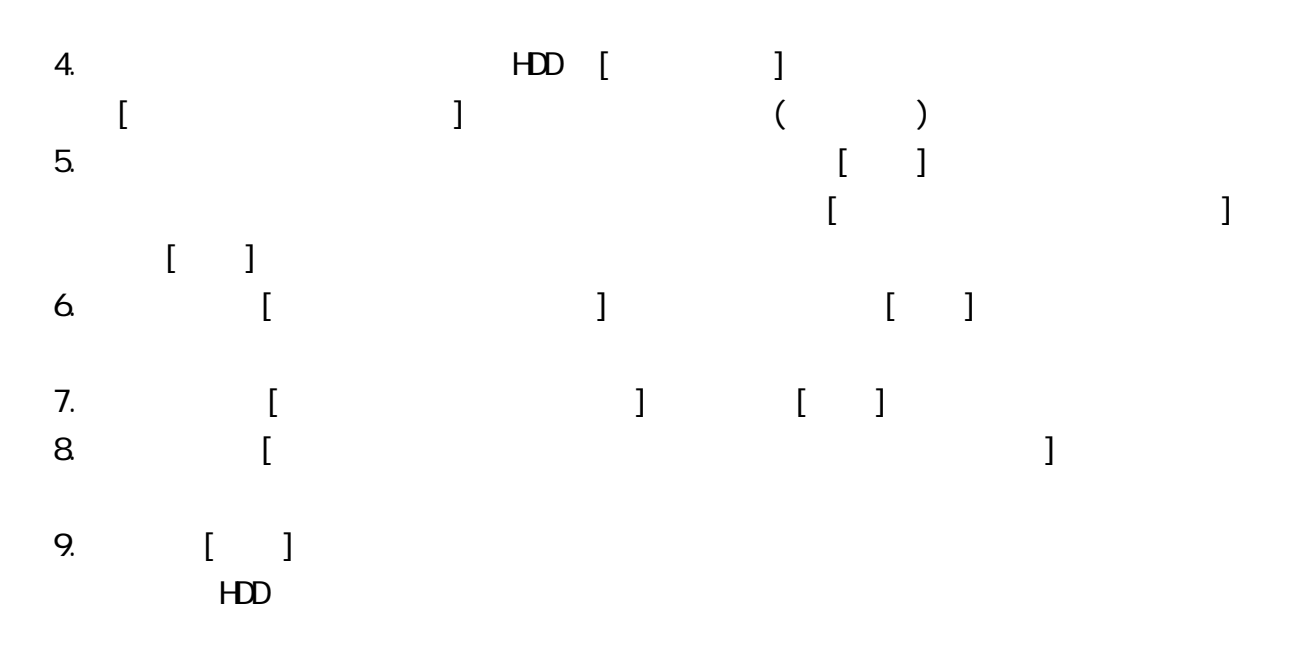

Windows 98SE(Second Edition), Windows 2000, Windows Me(Millennium Edition)

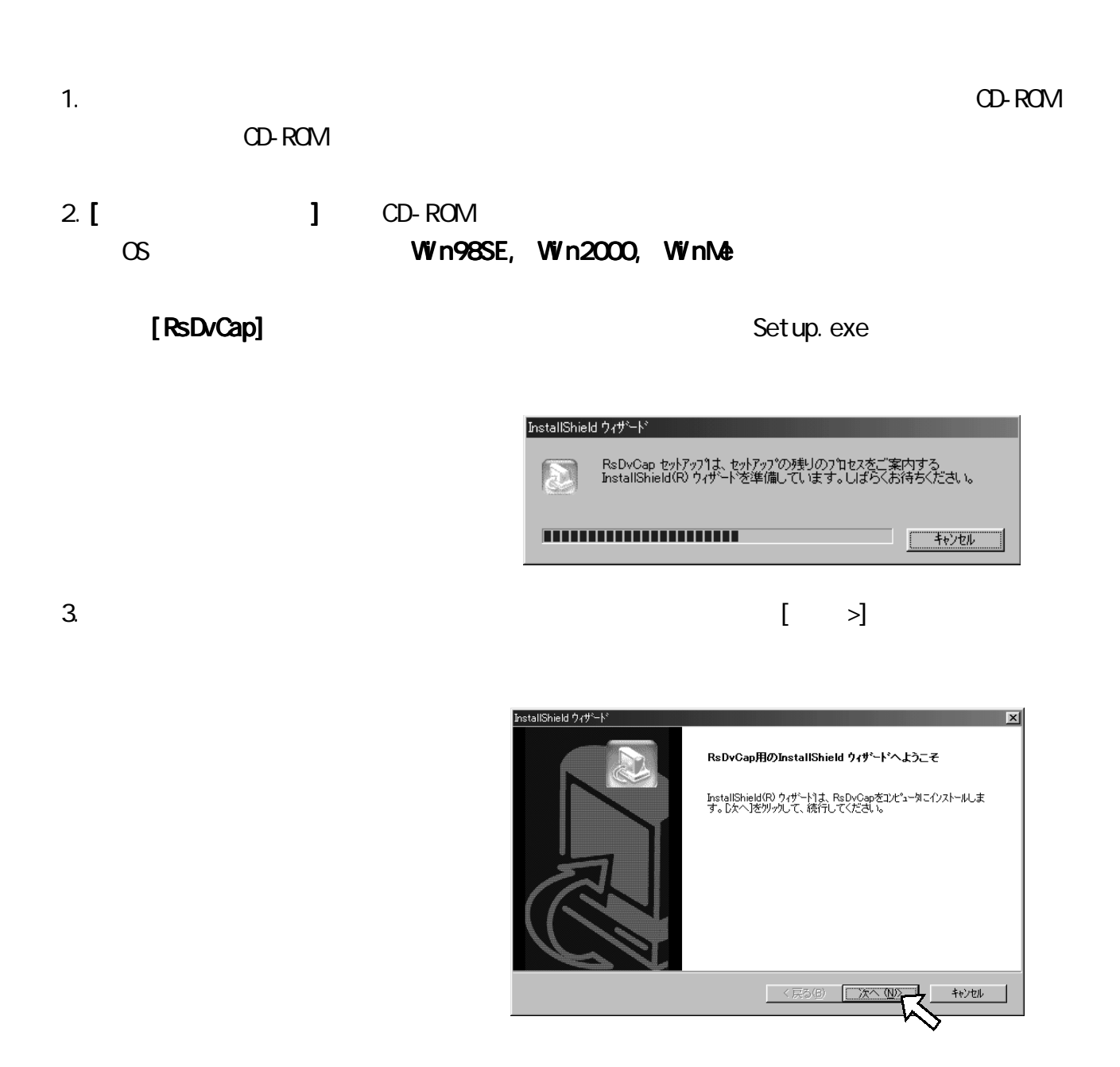

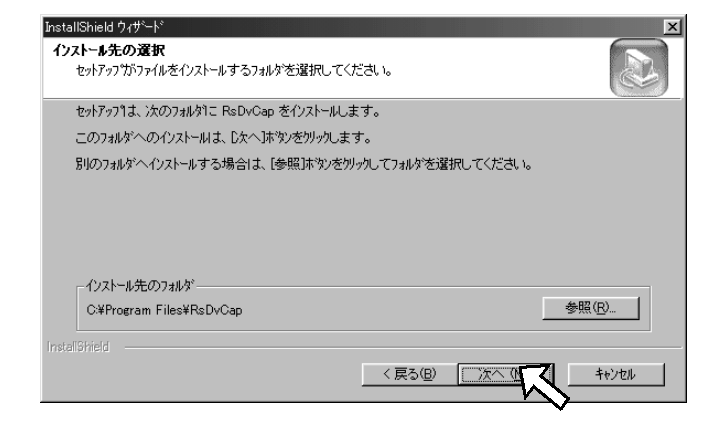

5.  $\Box$ 

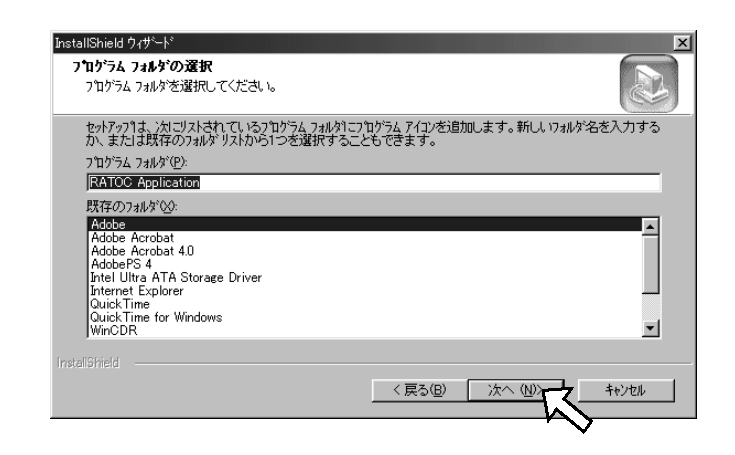

 $6.$ 

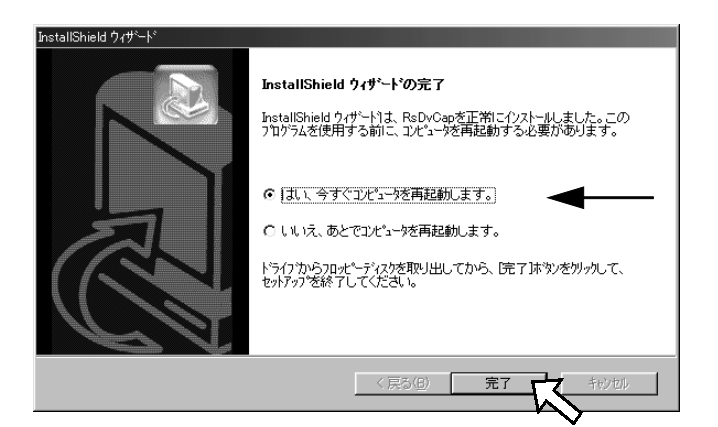

 $7.$ [ ] [ ] [RATOC Application]

25

RsDvCap **DV 7** DV *DV 3 DV 3 DV 200 DV*  $AVI$ 

#### 6-1-1. RsDvCap

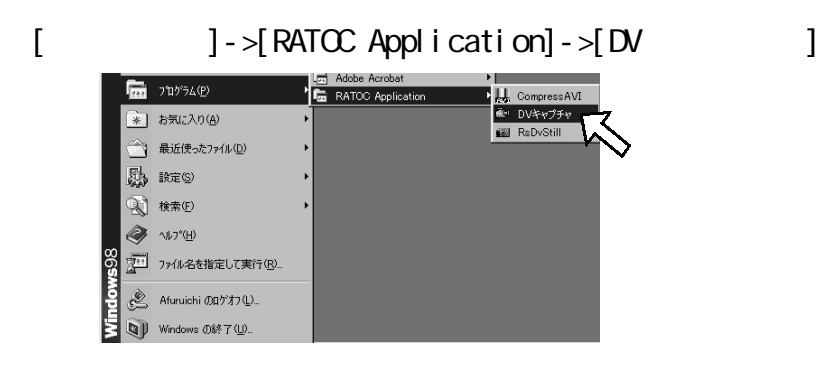

#### 6-1-2. RsDvCap

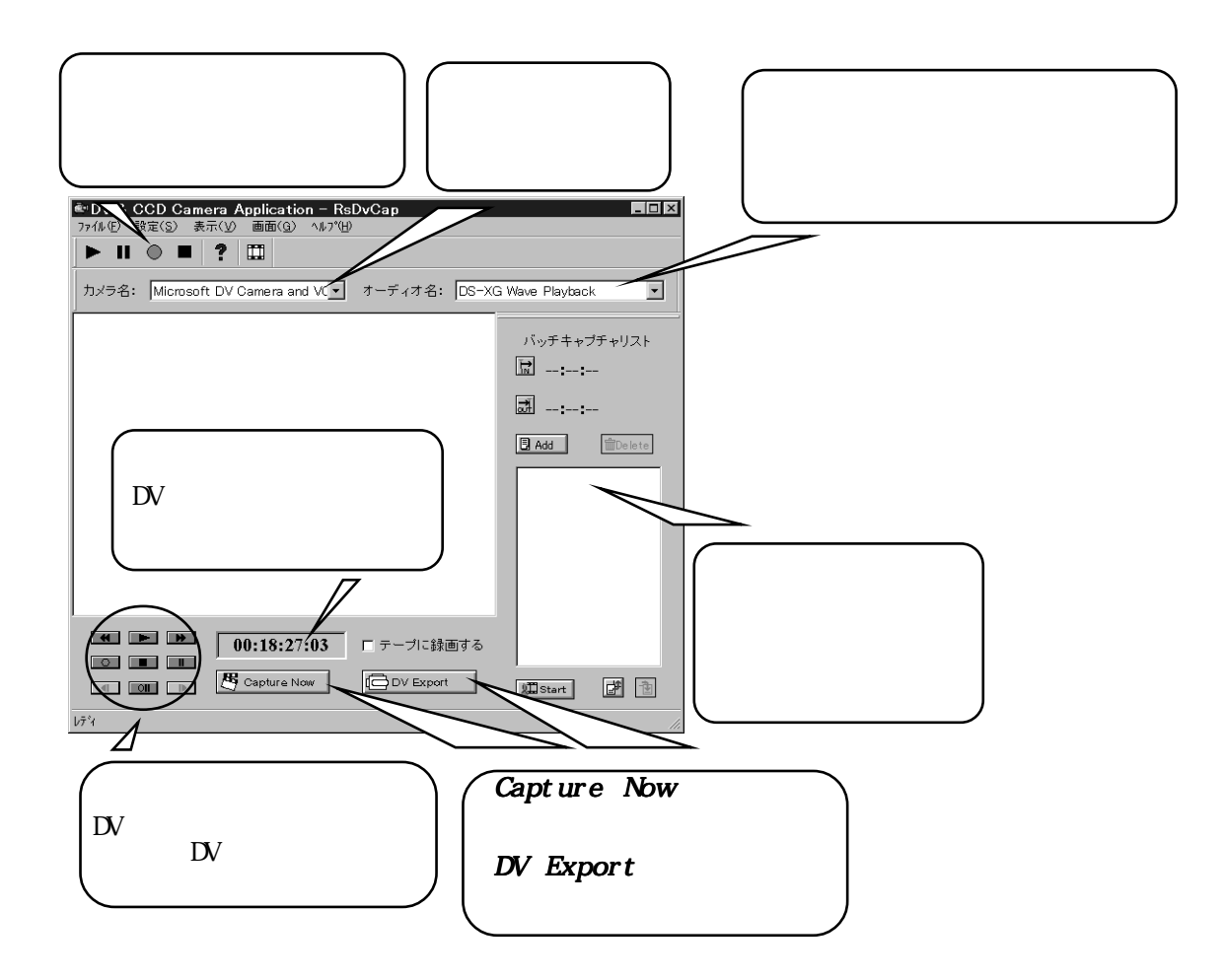

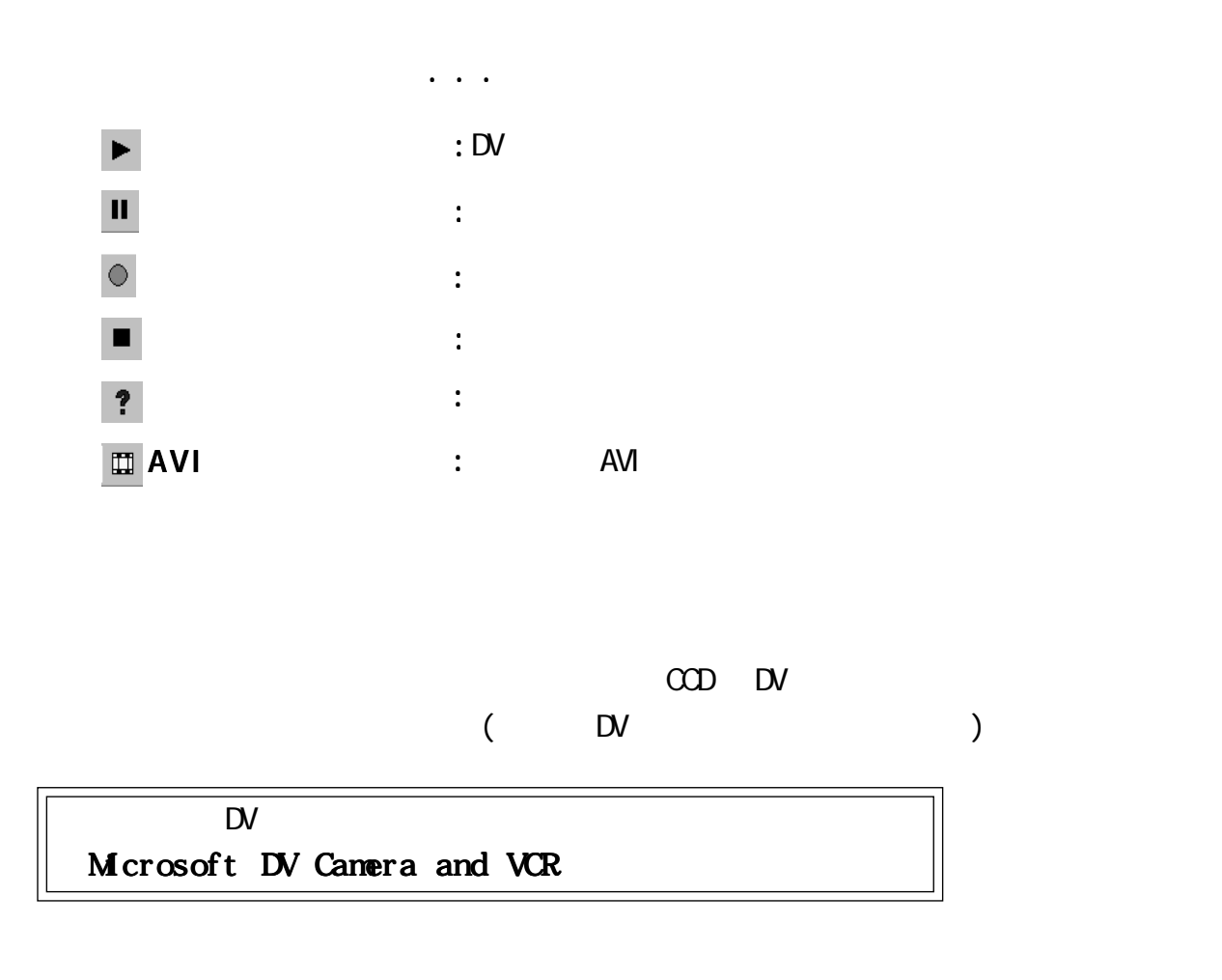

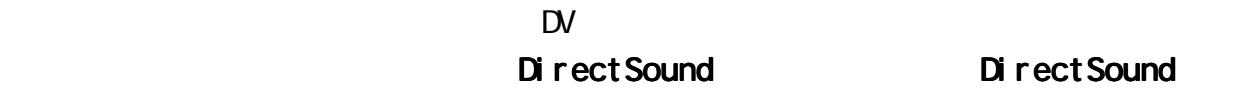

 $)$ 

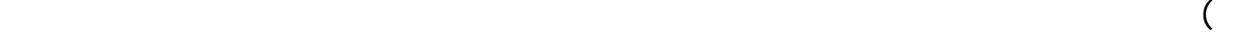

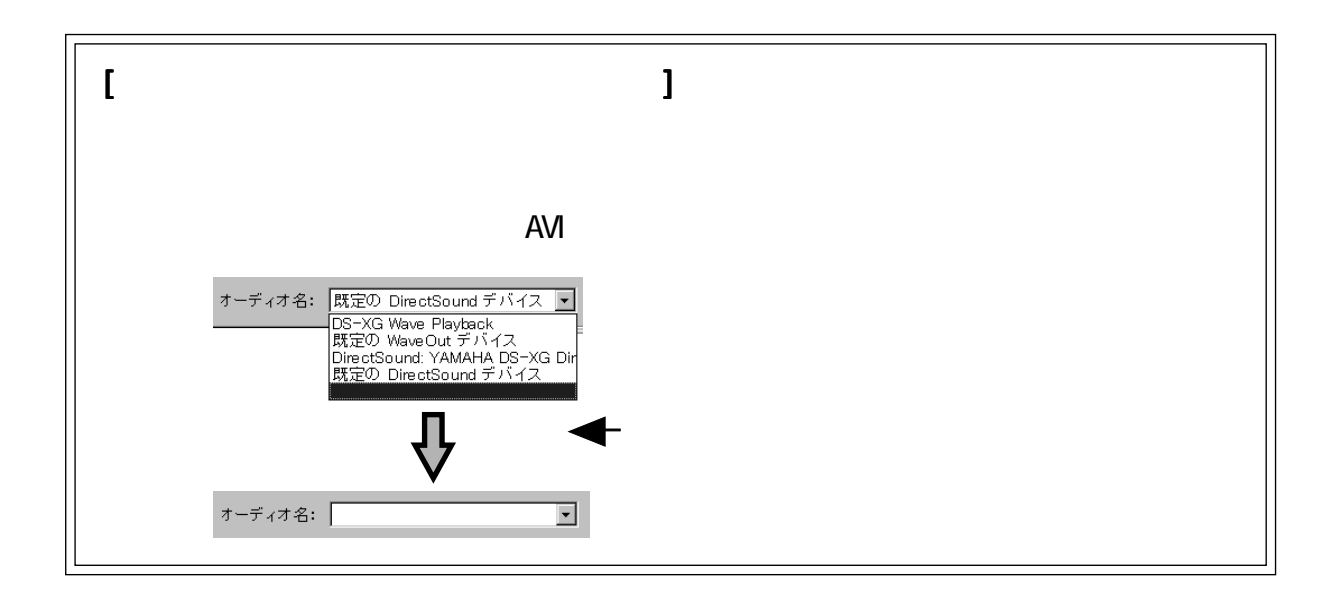

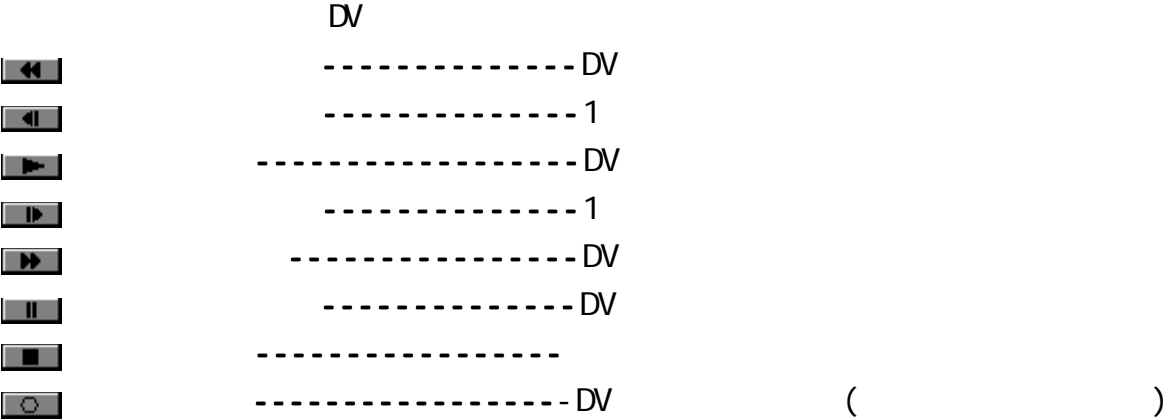

## Capture Now

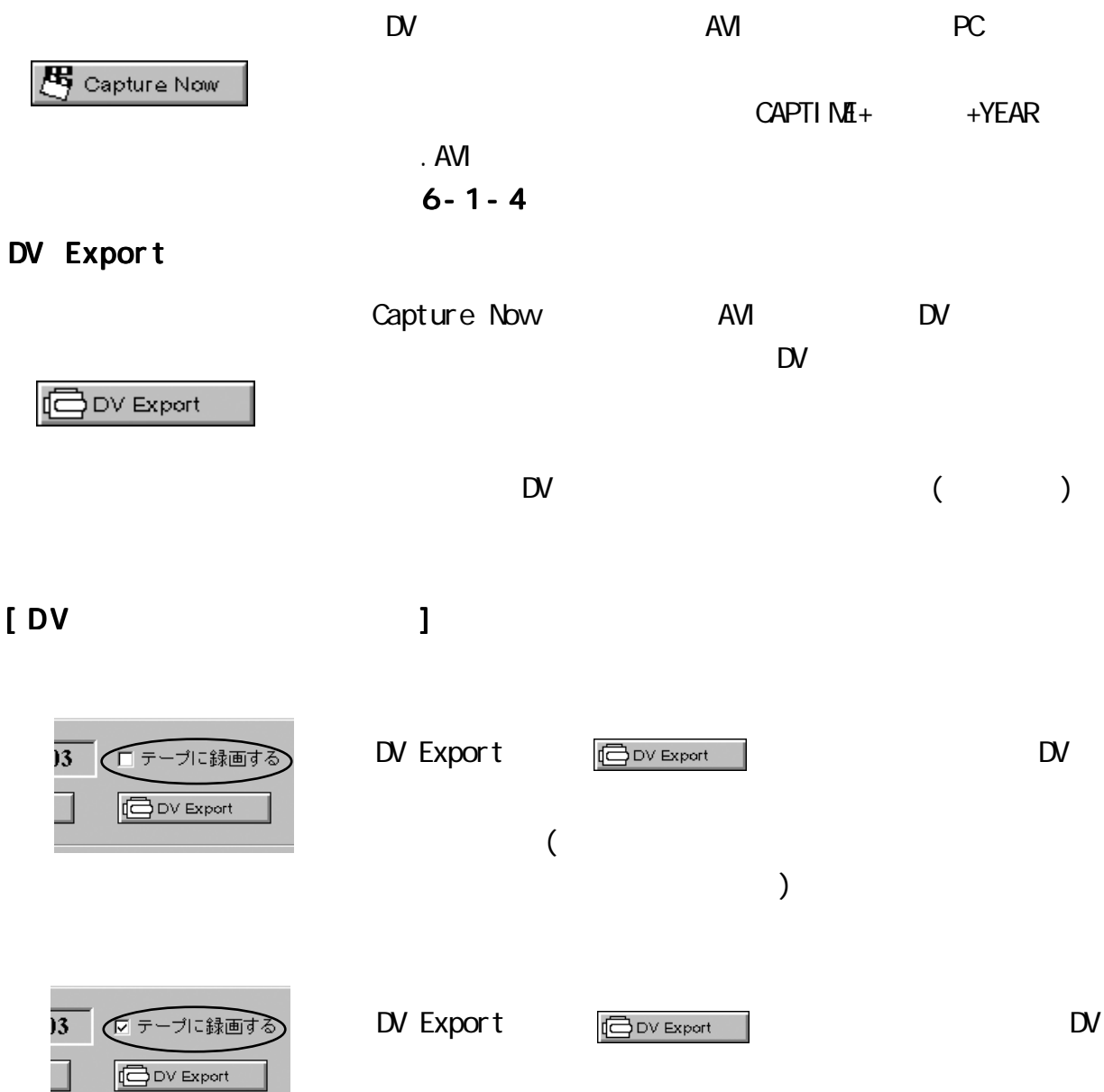

 $AVI$ 

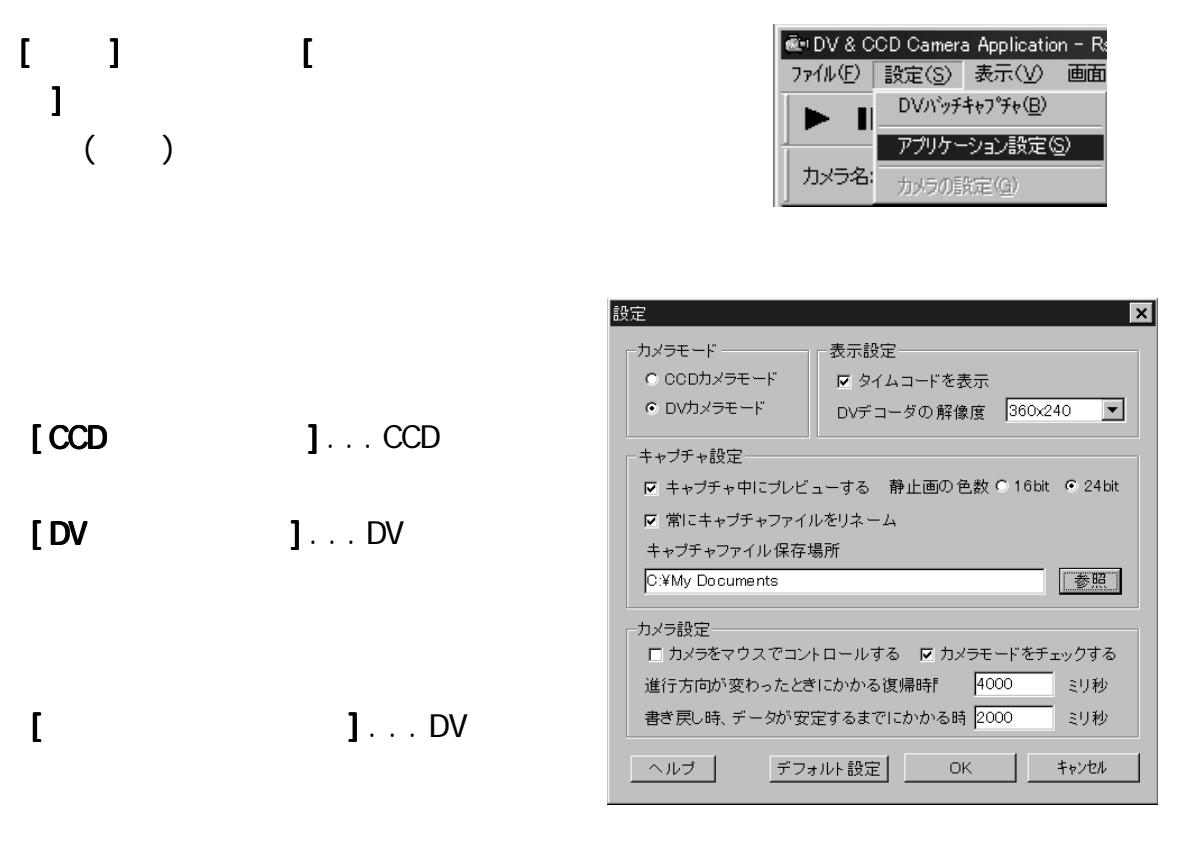

\*タイムコードとは DVテープに記録されている「時 /分 /秒 /フレーム数」で記録

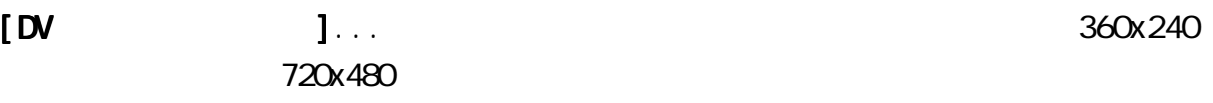

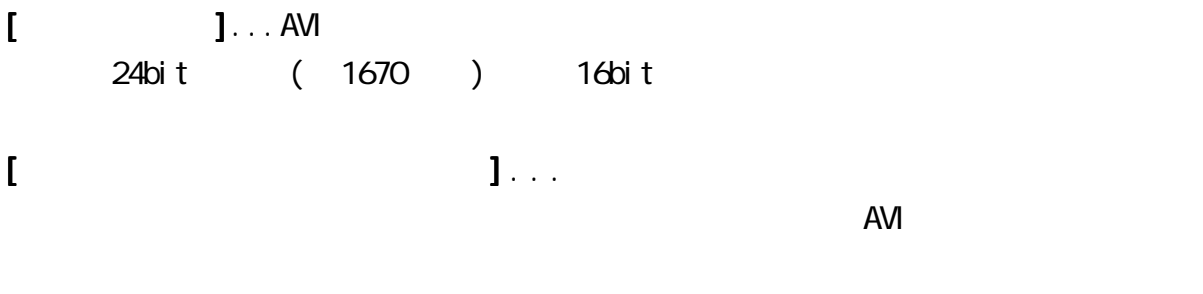

[常にキャプチャファイルをリネーム 常にキャプチャファイルをリネーム常にキャプチャファイルをリネーム] . . . チェックすると、動画を取り込むたび ] . AVI $\blacksquare$ 

[キャプチャファイル保存場所 キャプチャファイル保存場所キャプチャファイル保存場所]... 作成する AVI ファイルを格納するフォルダを指 ] 定します。[常にキャプチャファイルをリネーム]をチェックしていない場合は  $CAPTI\setminus M+$  +  $AN$ 

合はキャプチャファイル保存場所で指定したフォルダに「CAPTIME+時分秒+年月日

[カメラをマウスでコントロールする カメラをマウスでコントロールするカメラをマウスでコントロールする]... プレビューウィンドウ上でホイールマウス ]

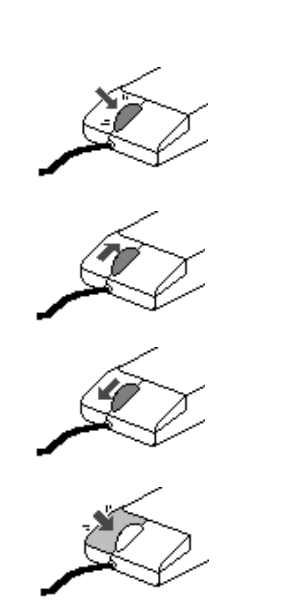

 $\mathsf{D}\mathsf{V}$ 

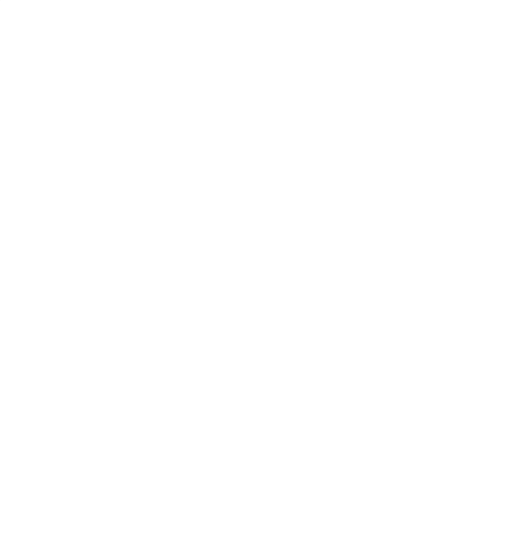

 $[$  and  $]$ ...DV  $]$ ...DV

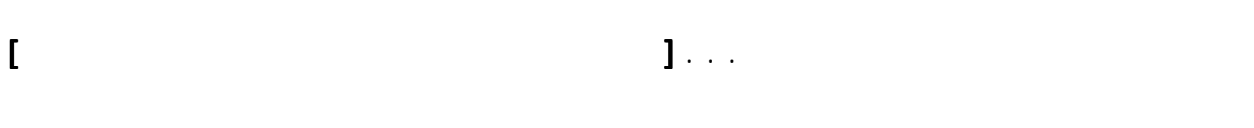

 $\mathsf{D}\mathsf{V}$ 

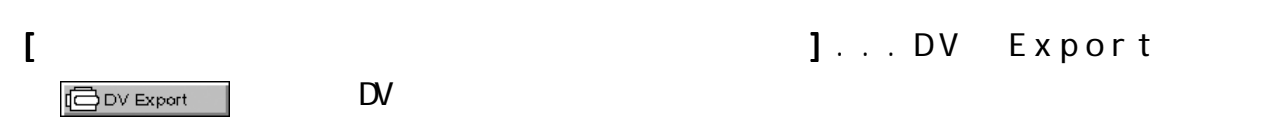

#### $6 - 1 - 4$ .

 $\mathsf{D}\mathsf{V}$ 

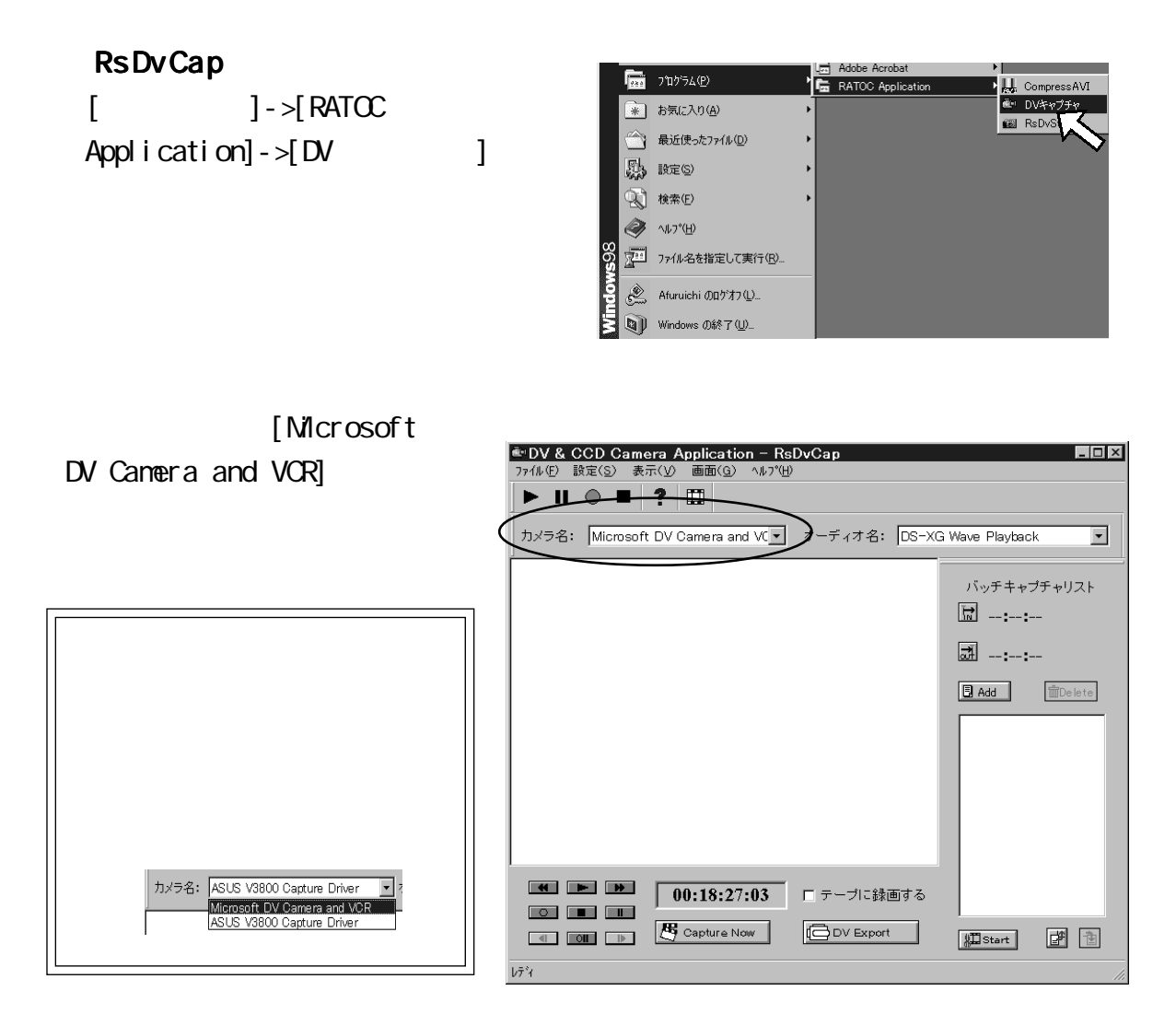

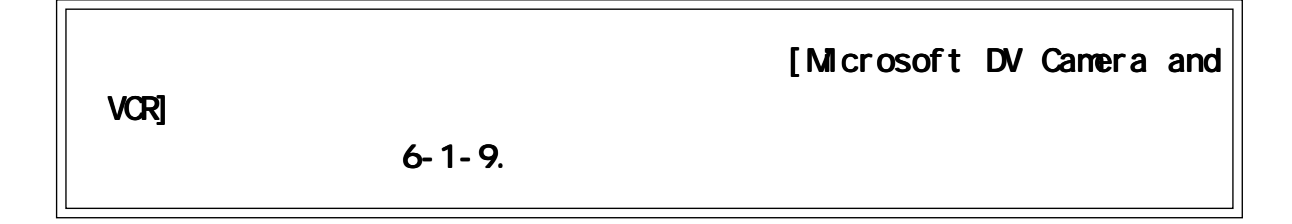

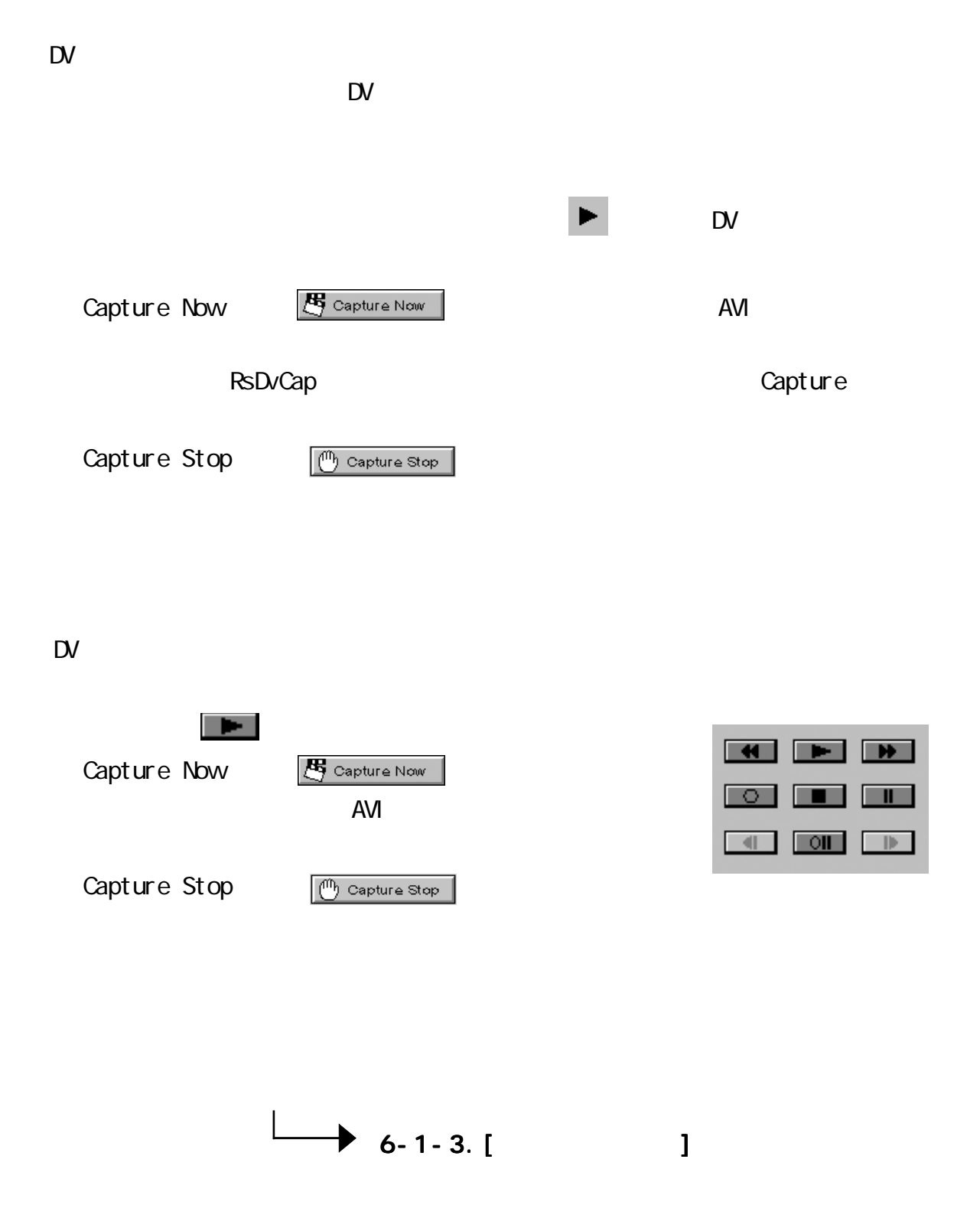

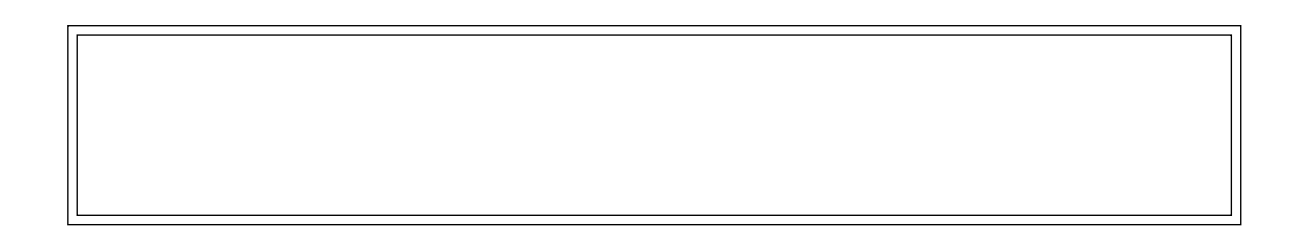

## $6 - 1 - 5$ .

RsDvCap AVI DV

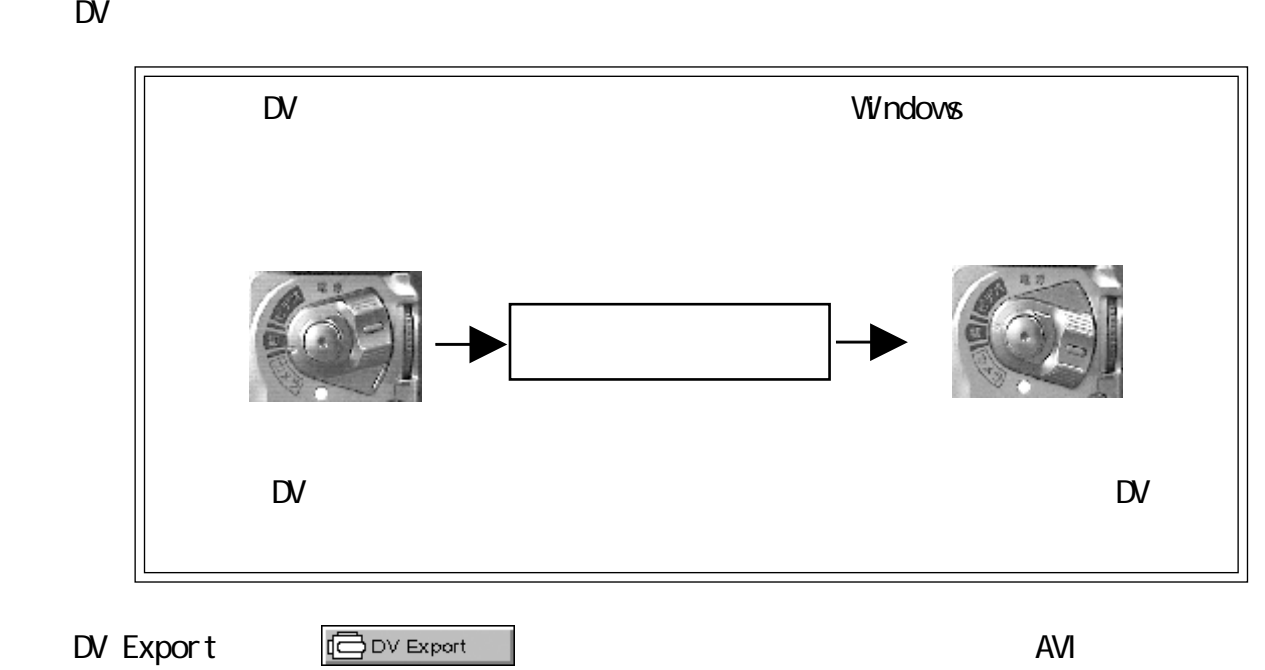

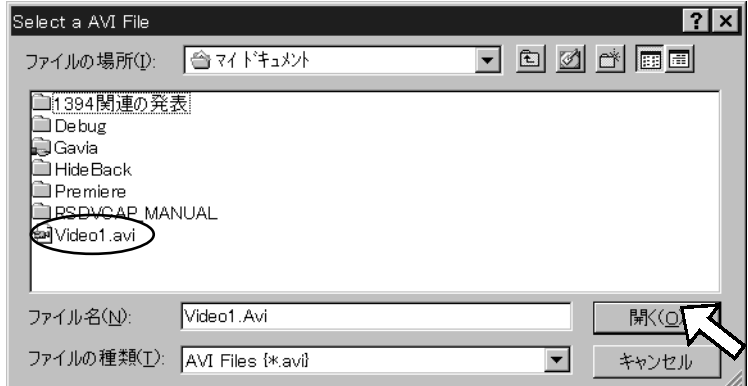

 $[$  ] DV  $\Box$ 

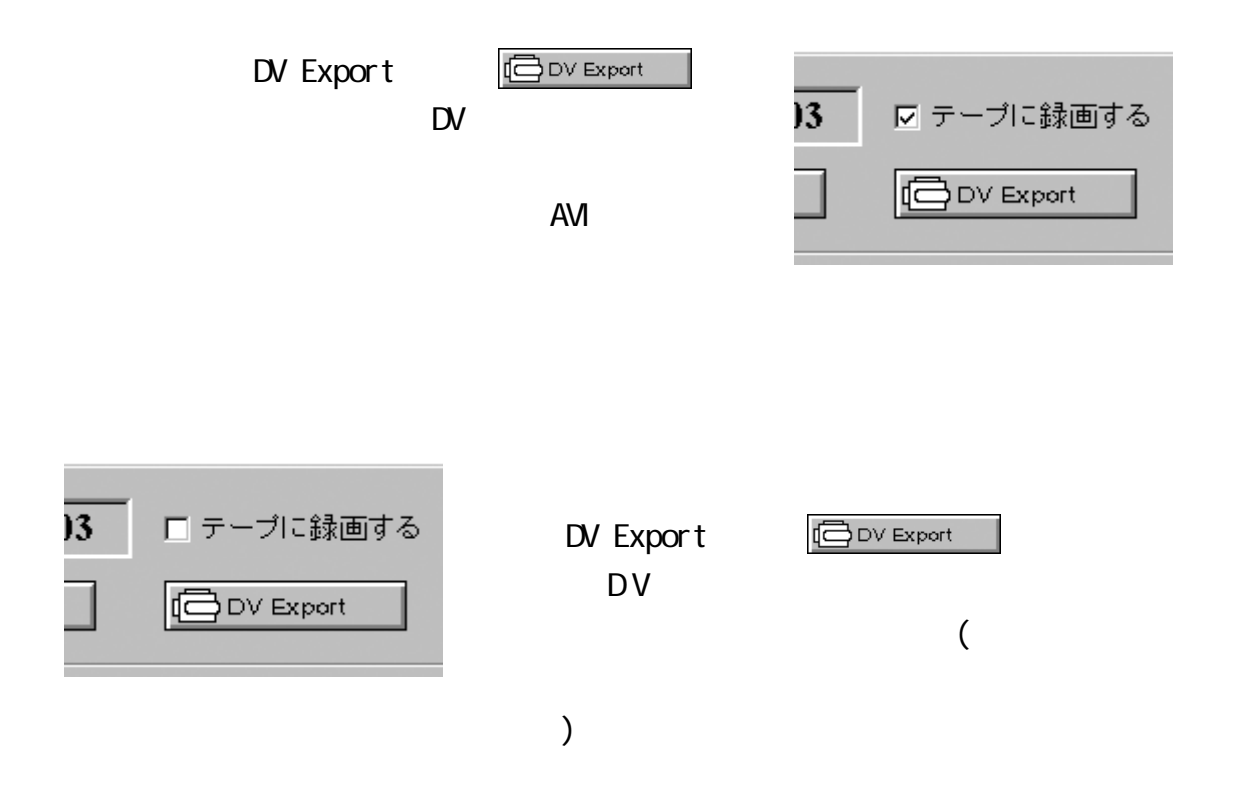

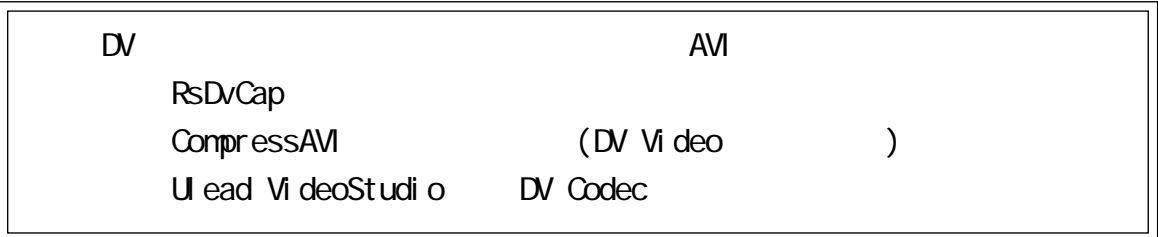

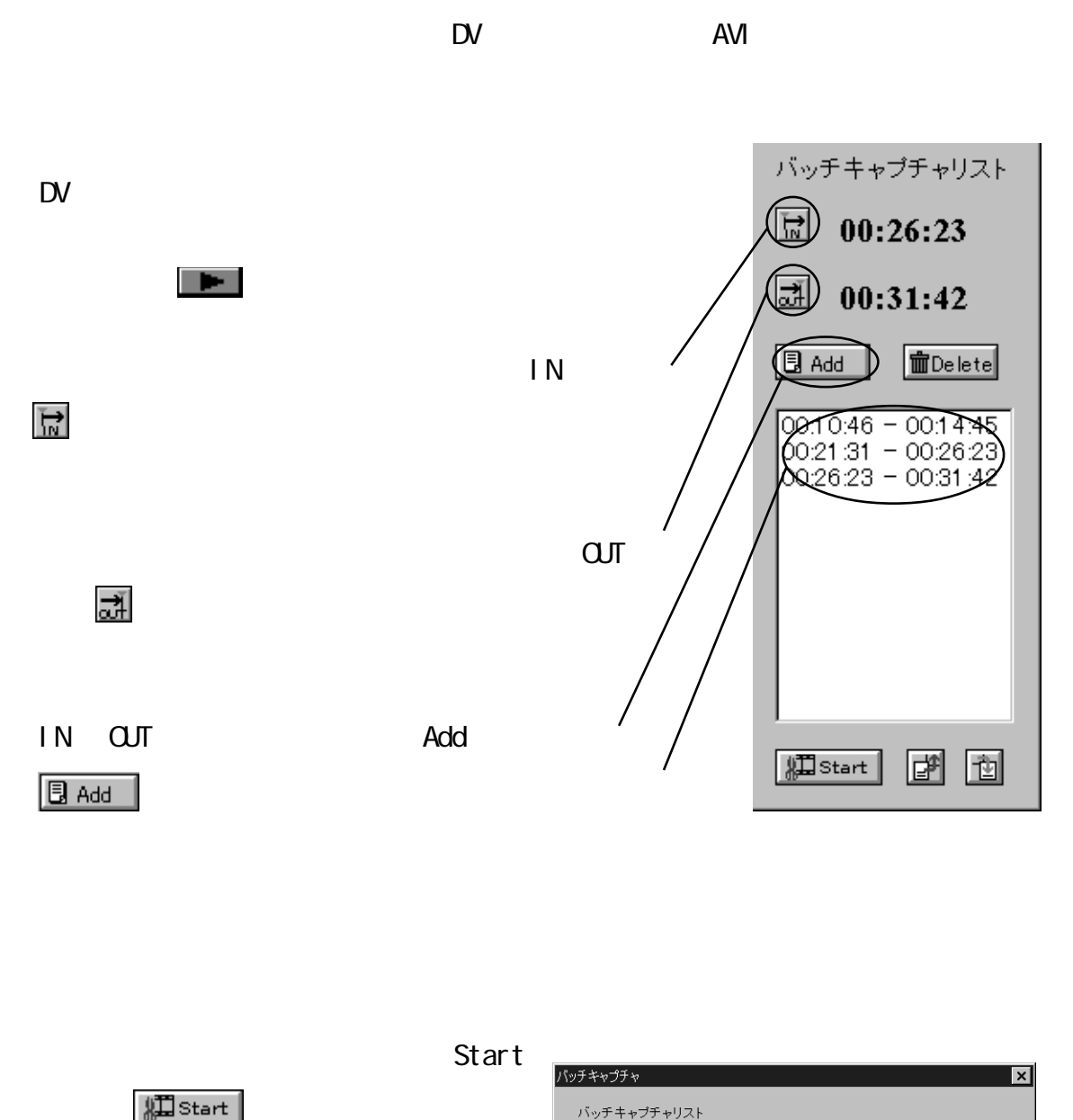

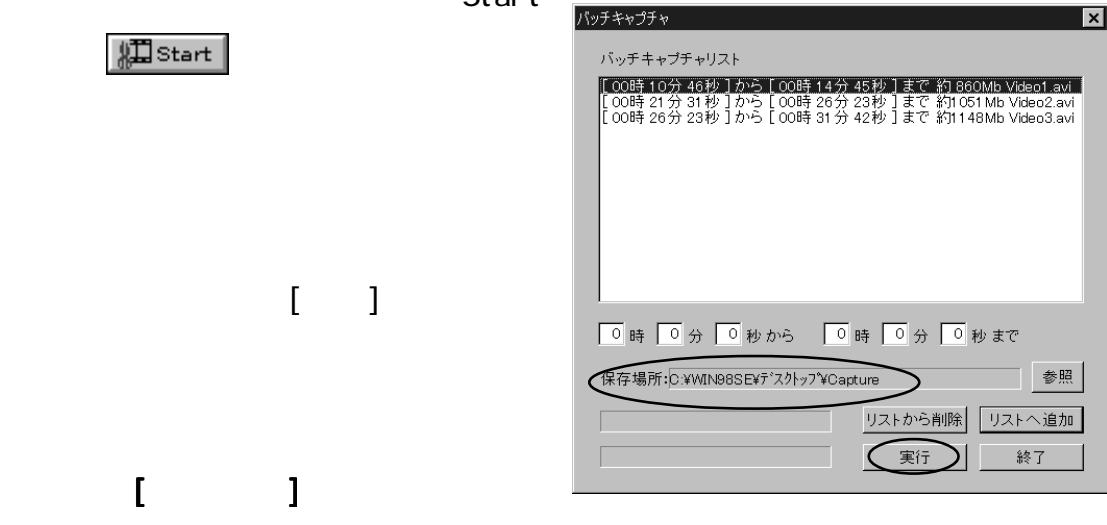

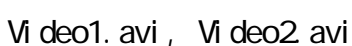

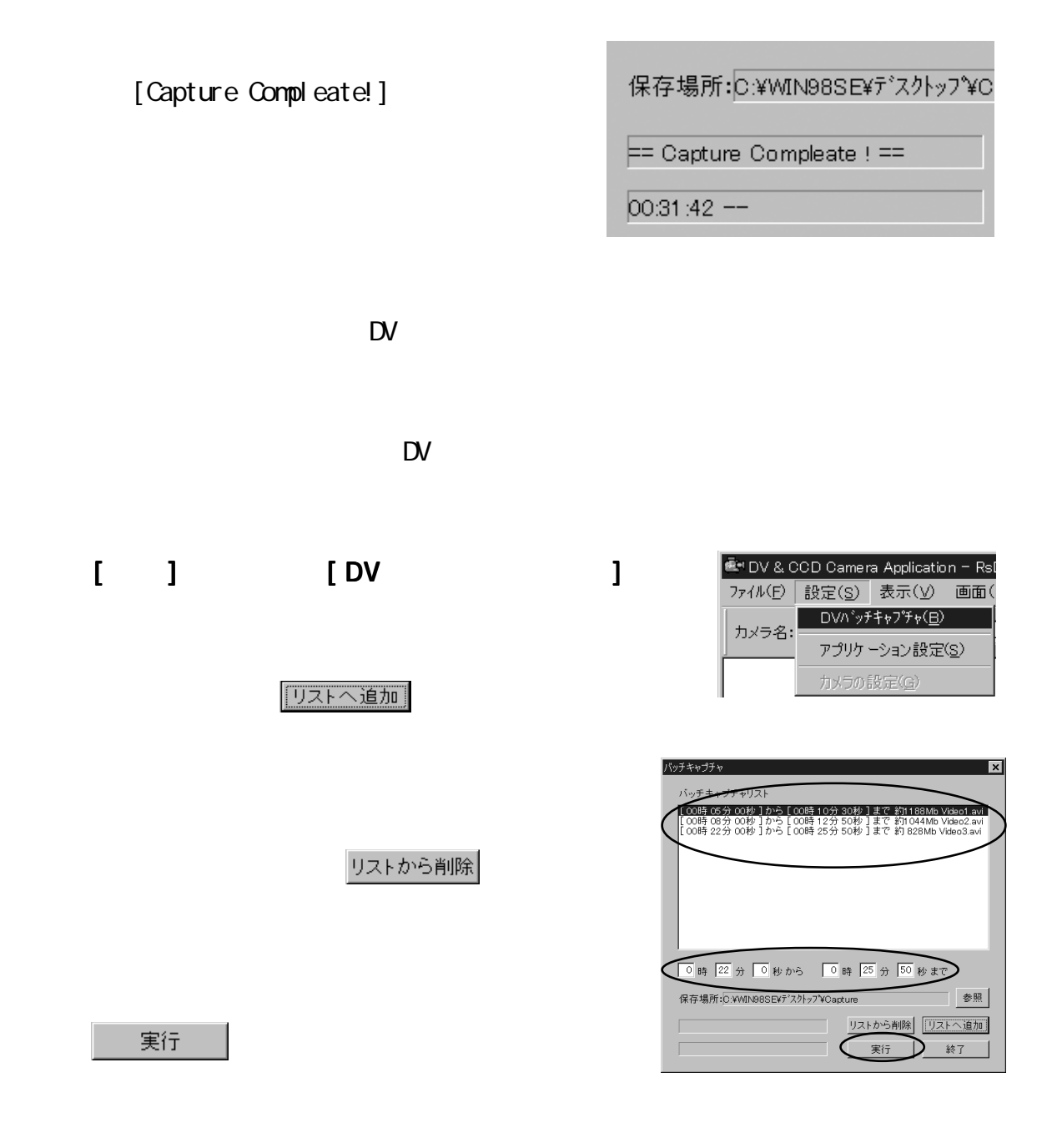

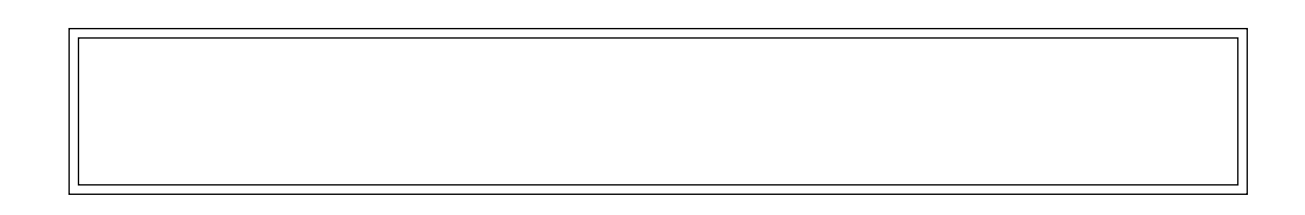

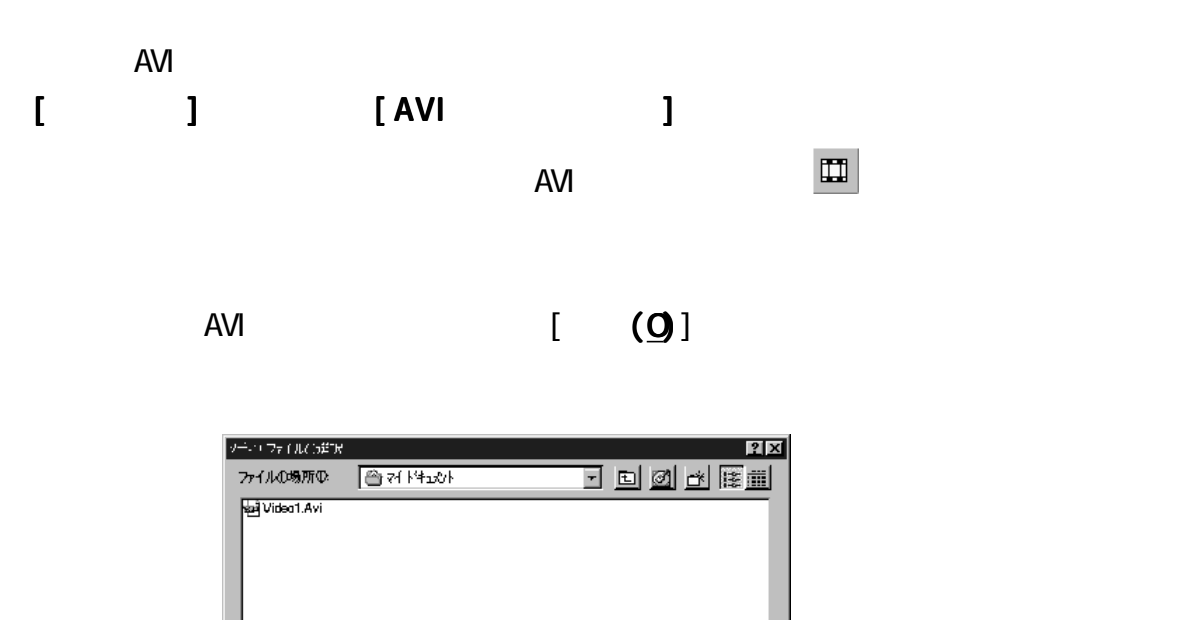

███▓<u>▓</u><br>███▓

## $6 - 1 - 8$ .

,<br>ファイル名<u>\</u>&

 $\sqrt{\cosh \Delta x}$ ファイルの種類(I): Media Files [\*\*]

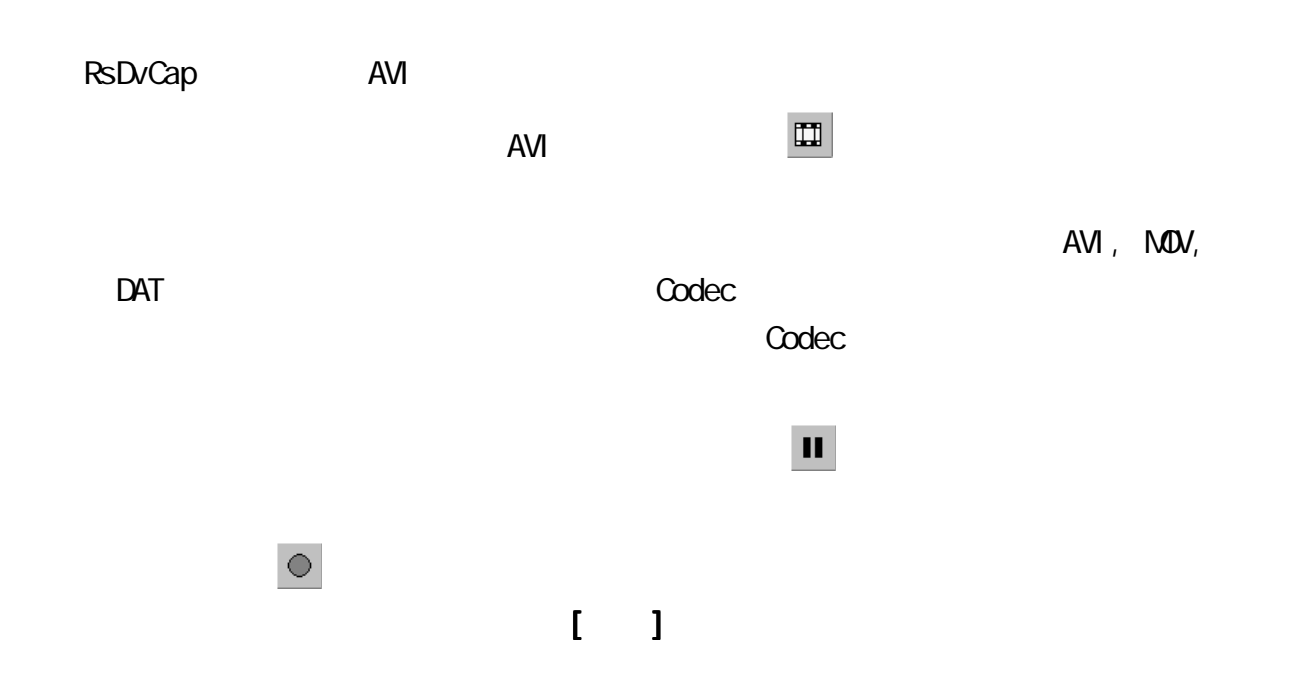

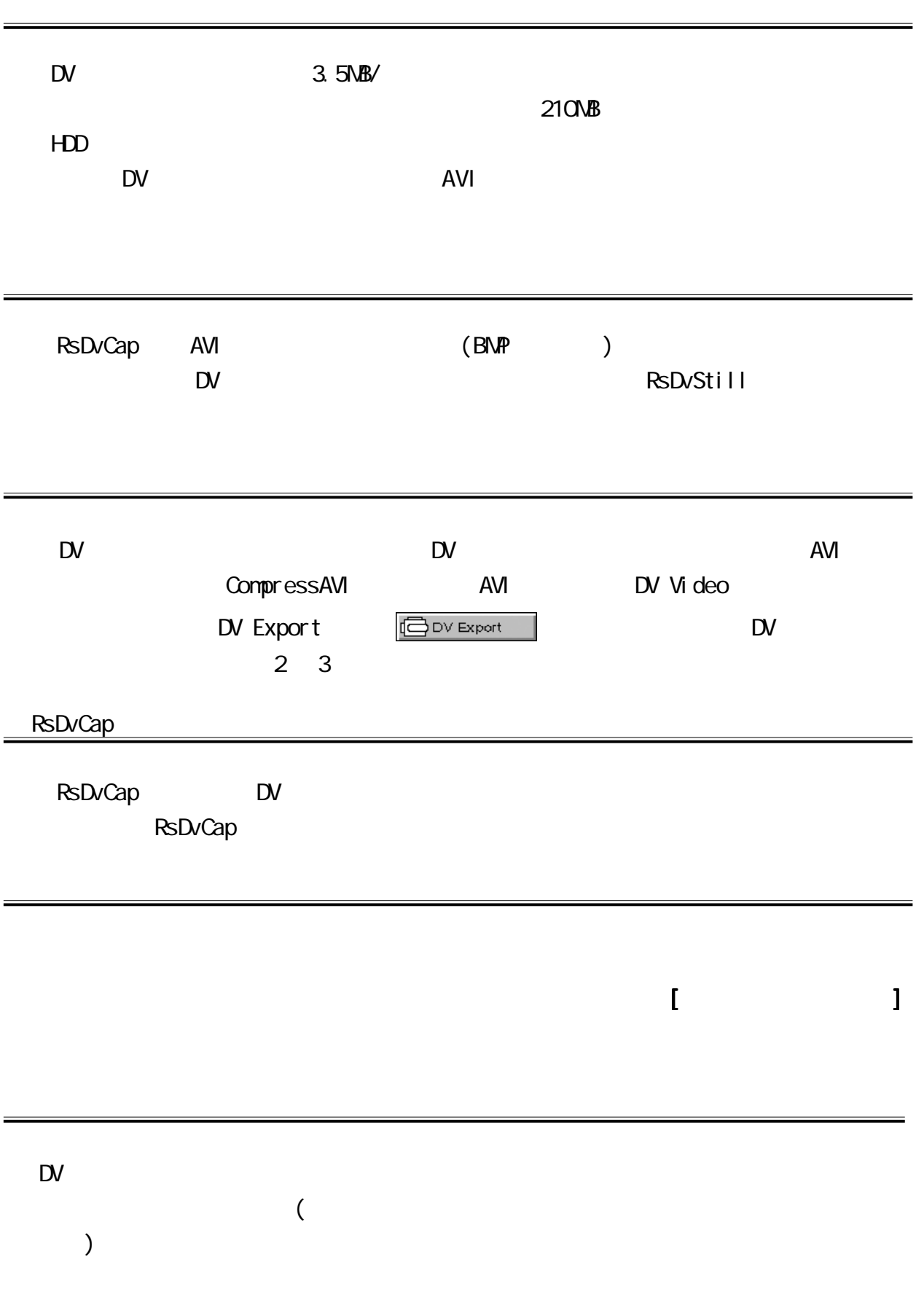

●カメラが認識されない  $RsD\nu$ Capcitation and  $RsD\nu$ [  $\blacksquare$  ] [Microsoft DV Camera and VCR](Windows 98 SE Windows 2000 ) (Windows 2000 )  $M\!\!\!\!\!4$  ) システムのプロパティ  $|?|X|$ 全般 デバイス マネージャ ハードウェア プロファイル | パフォーマンス | ● 種類別に表示① C 接続別に表示(C) ■ エンピュータ<br>中 ● 1394 バス エントローラ Ā ◎ 1394 / 汉 ユントローラ<br>- ③ CD-ROM<br>◆ PCMCIA ソケット<br>- ③ イメージング デバイス<br>- ③ イメージング デバイス<br>- → ● Microsoft DV Camera and VCR **Windows 98SE)**  $8:22$ DirectSound Direct Sound  $\overline{A}$ VI  $\overline{A}$  $\mathsf{D}\mathsf{V}$  HDD  $\mathsf{H}\mathsf{D}\mathsf{D}$  $\mathbb{D}$  1 4NB  $HD$ **HDD** Ultra DMA  $HD$ HDD Read/Write 13NB/s GENERIC IDE DISK TYPE46のプロパティ  $|2|X|$ 全般 【設定】ドライバ】 GENERIC IDE DISK TYPE46 ファームウェア改訂番号: Ultra DNA 論理ユニット数 HDD ┌オプション -口切断(D) □ リムーバブル(R) □ 同期データ転送(Y)  $\blacksquare$  Int 13 ユニット(D)

□ 挿入の自動通知(U)

 $\nabla$  DMA( $M$ )

## $6-2.$ RsDvStill

RsDvStill 24 RsDvStill はカメラモードかということができます。

## 6-2-1. RsDvStill

[ $] - >[$ RATOC Application]- $>[$ RsDvStill]

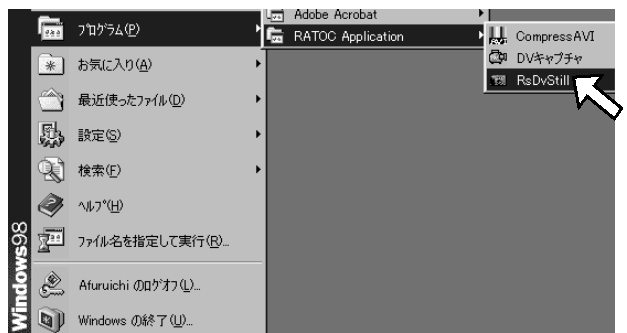

## 6-2-2. RsDvStill

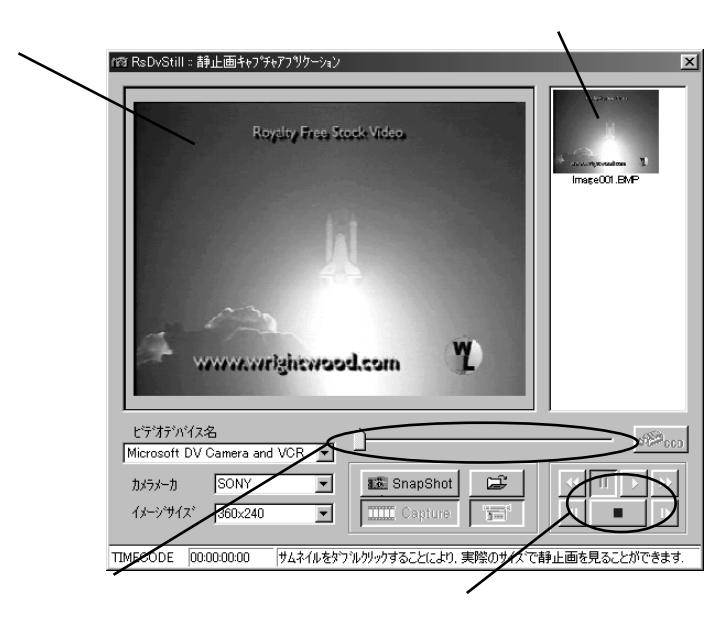

1

 $\mathbb{D}V$ 

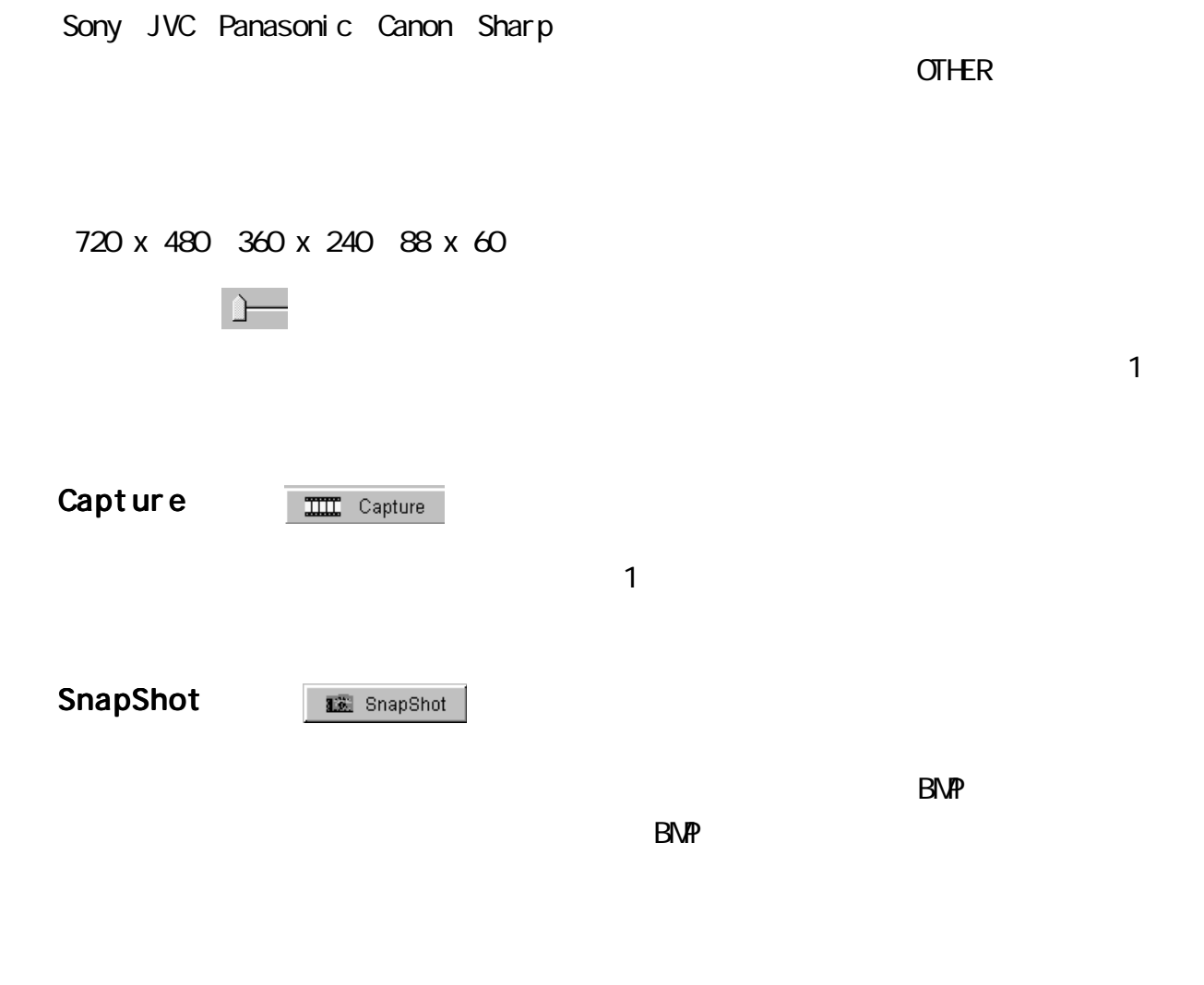

[Microsoft DV Camera and VCR]

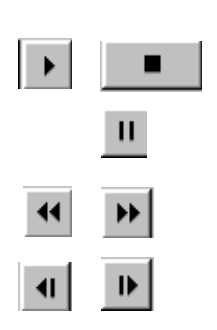

#### **TIMECODE**

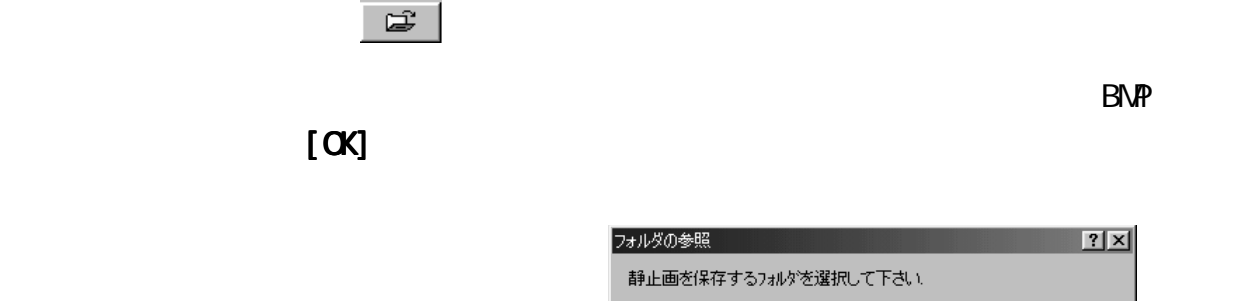

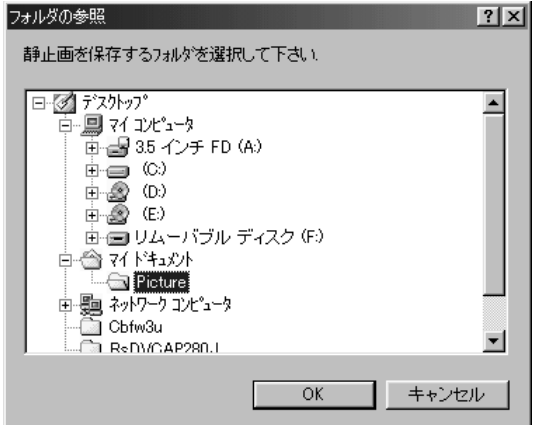

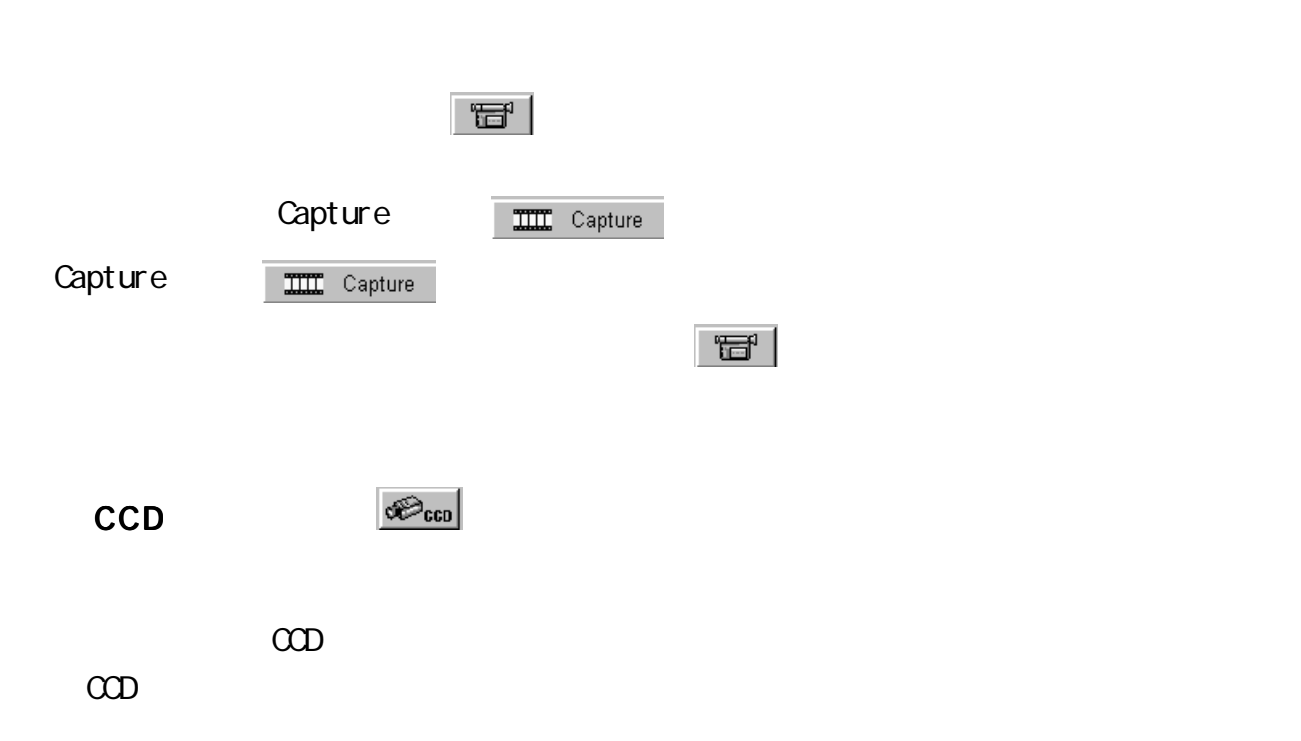

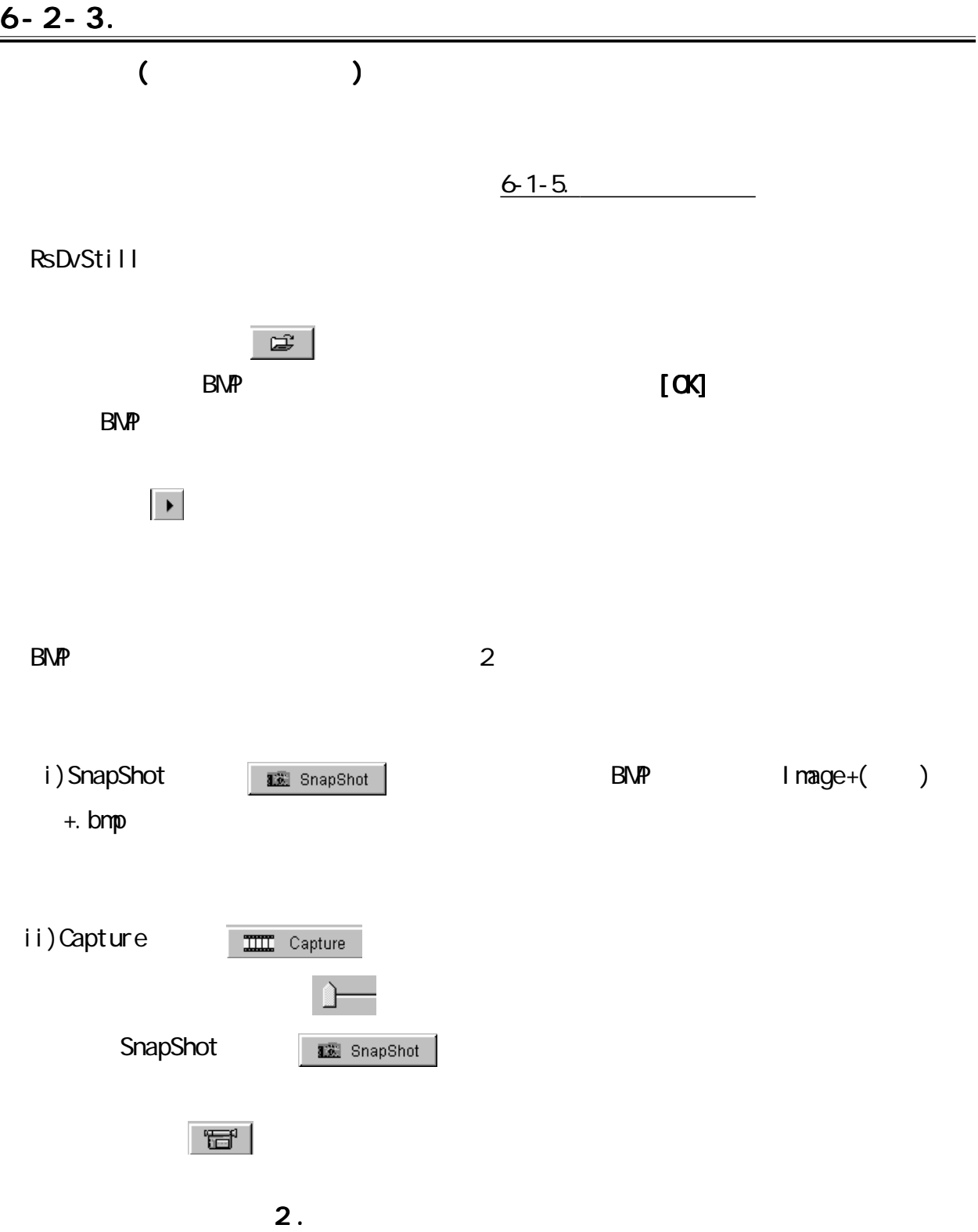

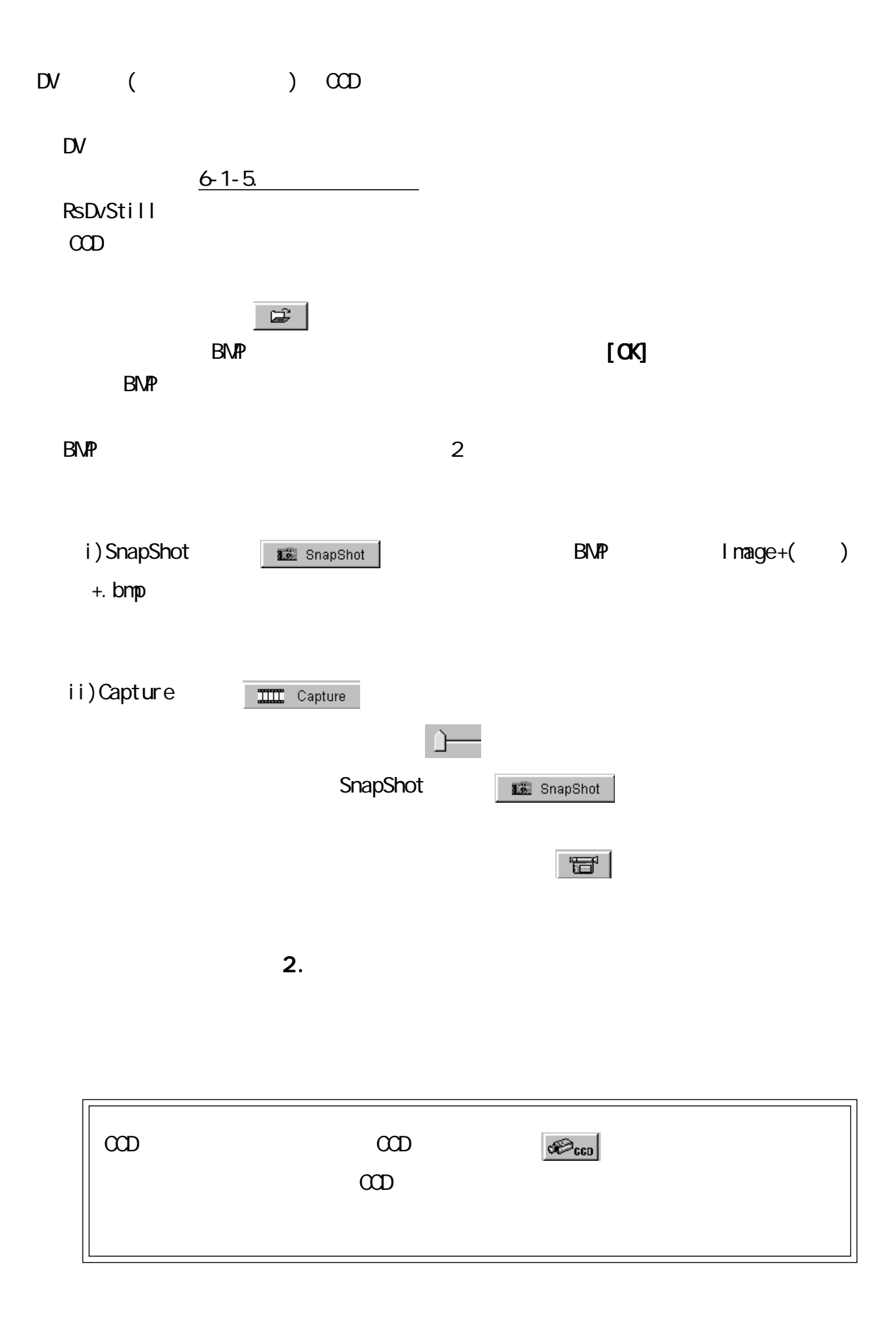

 $\mathbb{R}$  $\star$ 2.  $\blacksquare$  $\mathsf{B\!M\!}$  $\mathbf{I} = \mathbf{I}$ ルタクをすることができます。 [ビットマップファイルの削除ビットマップファイルの削除ビットマップファイルの削除ビットマップファイルの削除ビットマップファイルの削除ビットマップファイルの削除ビットマップファイルの制 ピットマッフウァイルのリネーム  $\vert x \vert$ 現在の名前 Image001.bmp キャンセル

SpaceShuttle01.bmp

 $\overline{OK}$ 

1 .  $\blacksquare$ 

新しい名前

## 6-3. CompressAVI

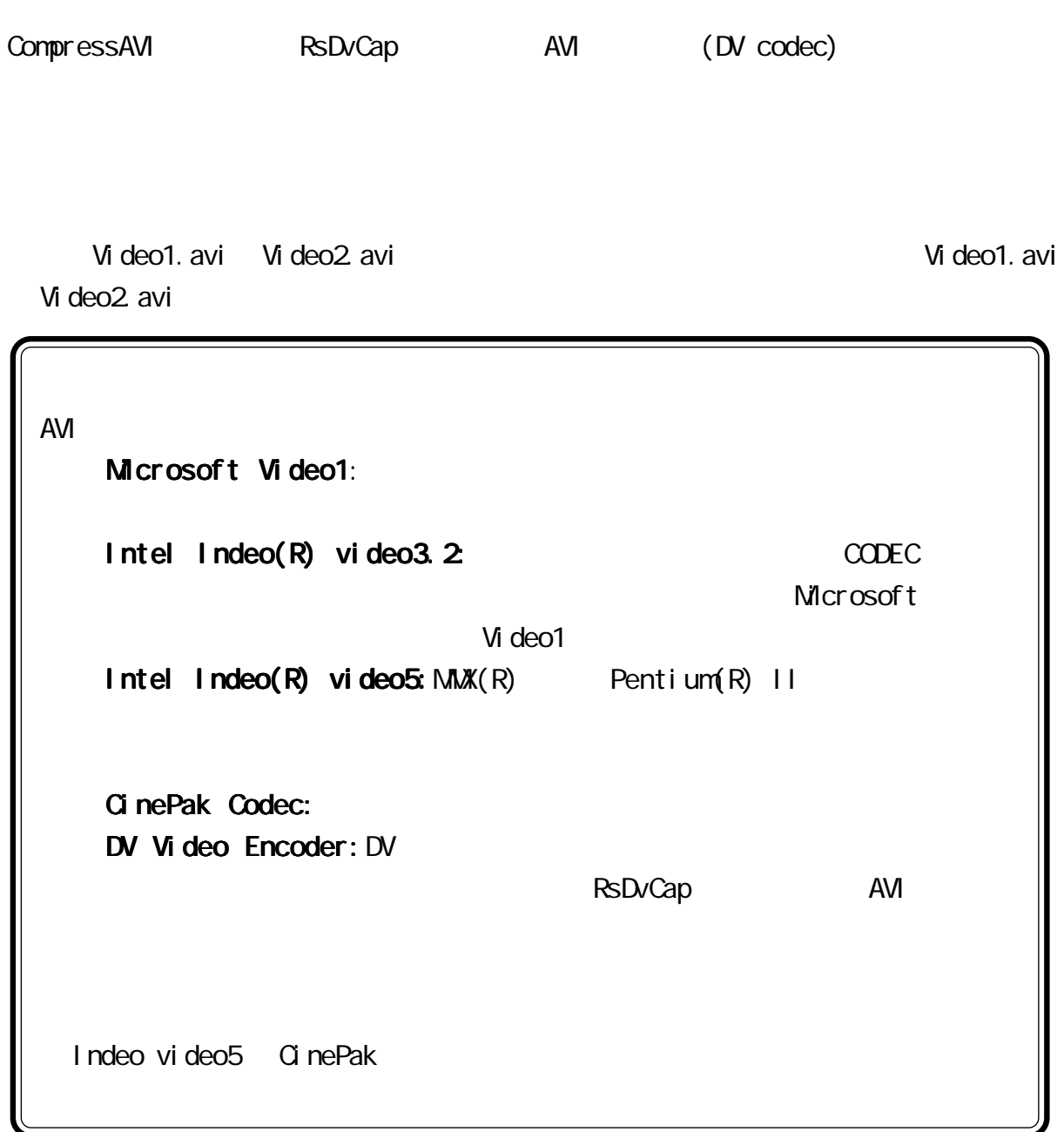

# 6-3-1. CompressAVI

- 
- [ $] >[$  RATOC Application]- $>[$  CompressAVI]

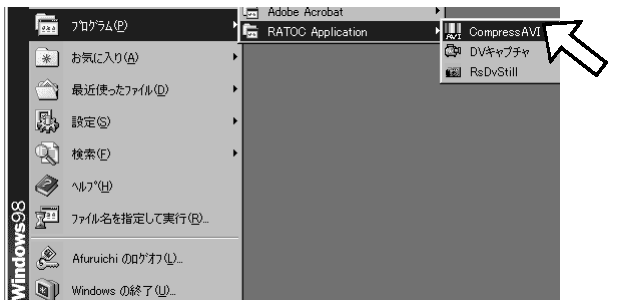

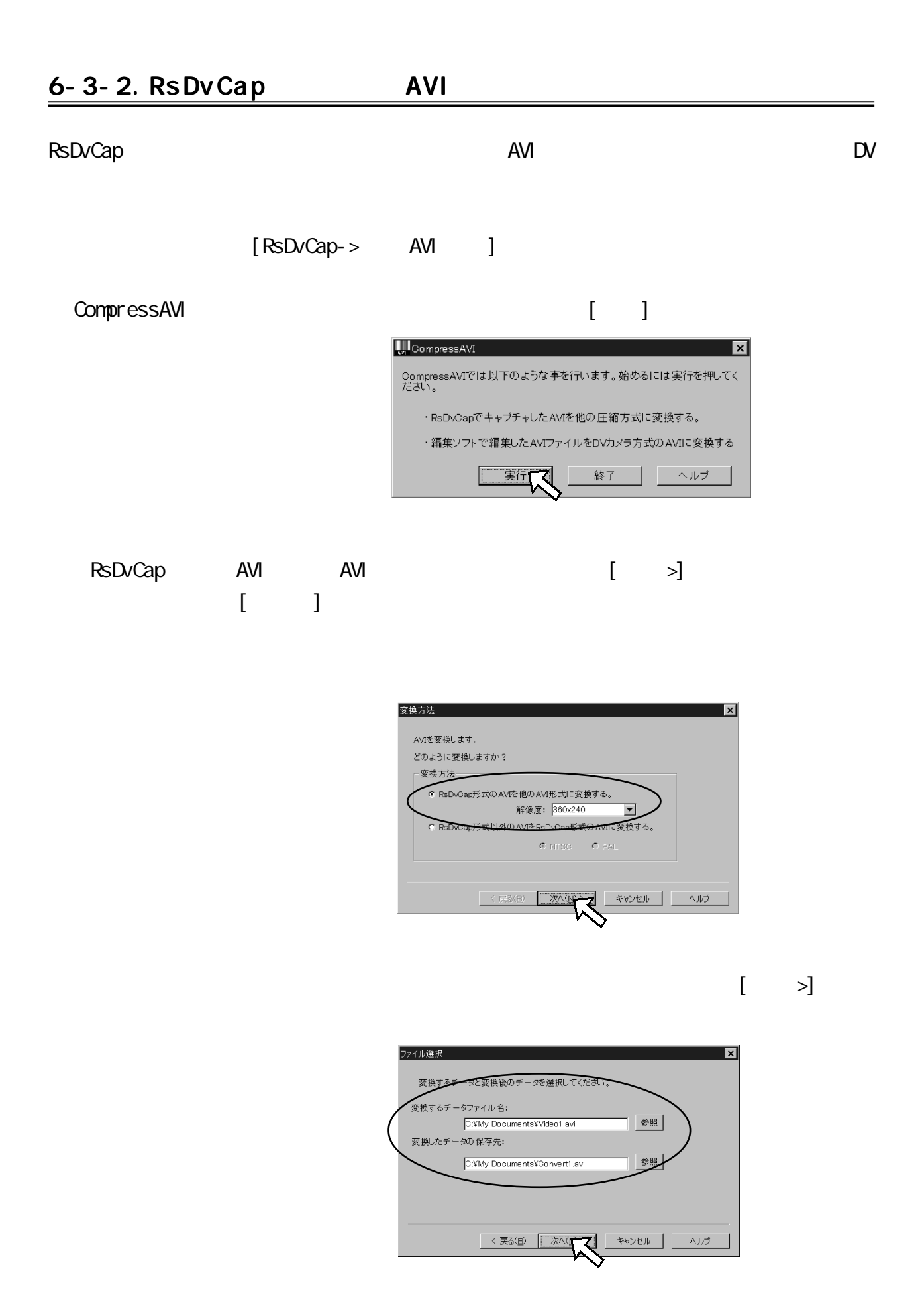

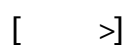

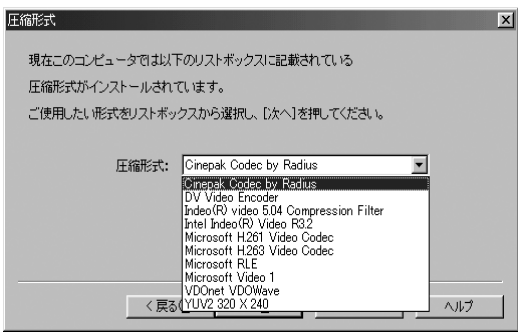

RsDvCap AVI DV Video DV Video Encoder

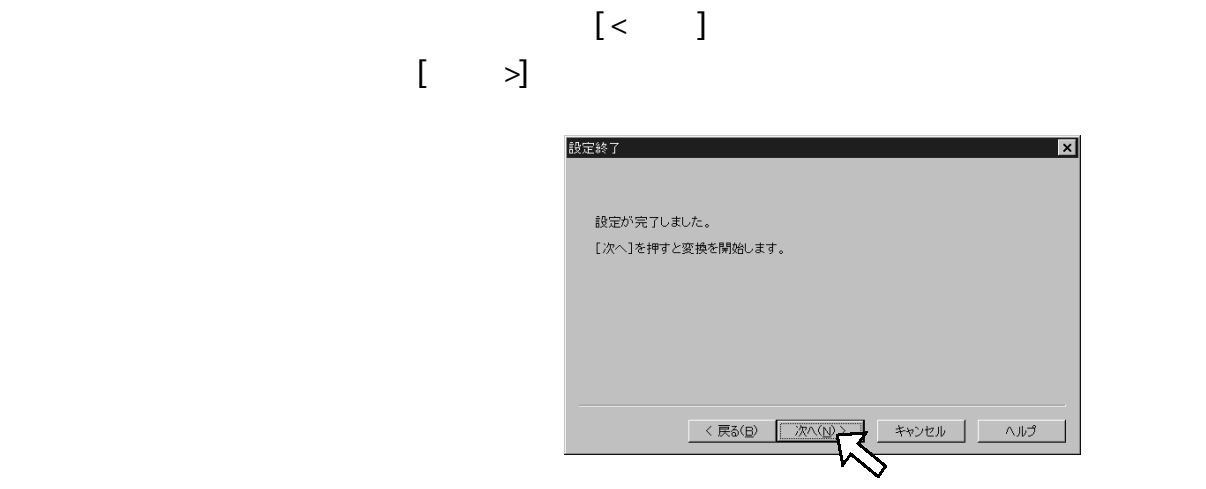

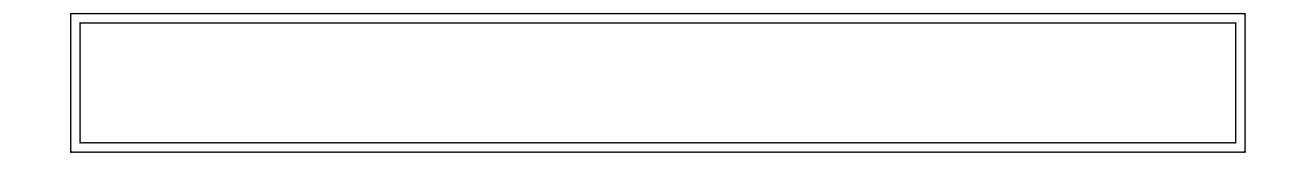

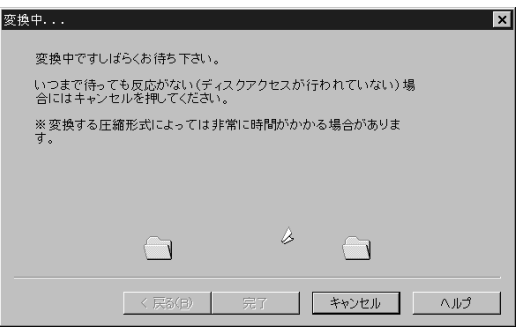

# $[$   $]$   $]$   $[$   $]$   $[$   $]$   $[$   $]$   $[$   $]$   $[$   $]$   $[$   $]$   $[$   $]$   $[$   $]$   $[$   $]$   $[$   $]$   $[$   $]$   $[$   $]$   $[$   $]$   $[$   $]$   $[$   $]$   $[$   $]$   $[$   $]$   $[$   $]$   $[$   $]$   $[$   $]$   $[$   $]$   $[$   $]$   $[$   $]$   $[$   $]$   $[$   $]$   $[$   $]$

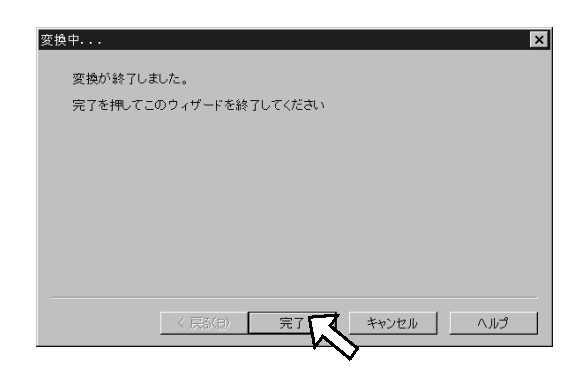

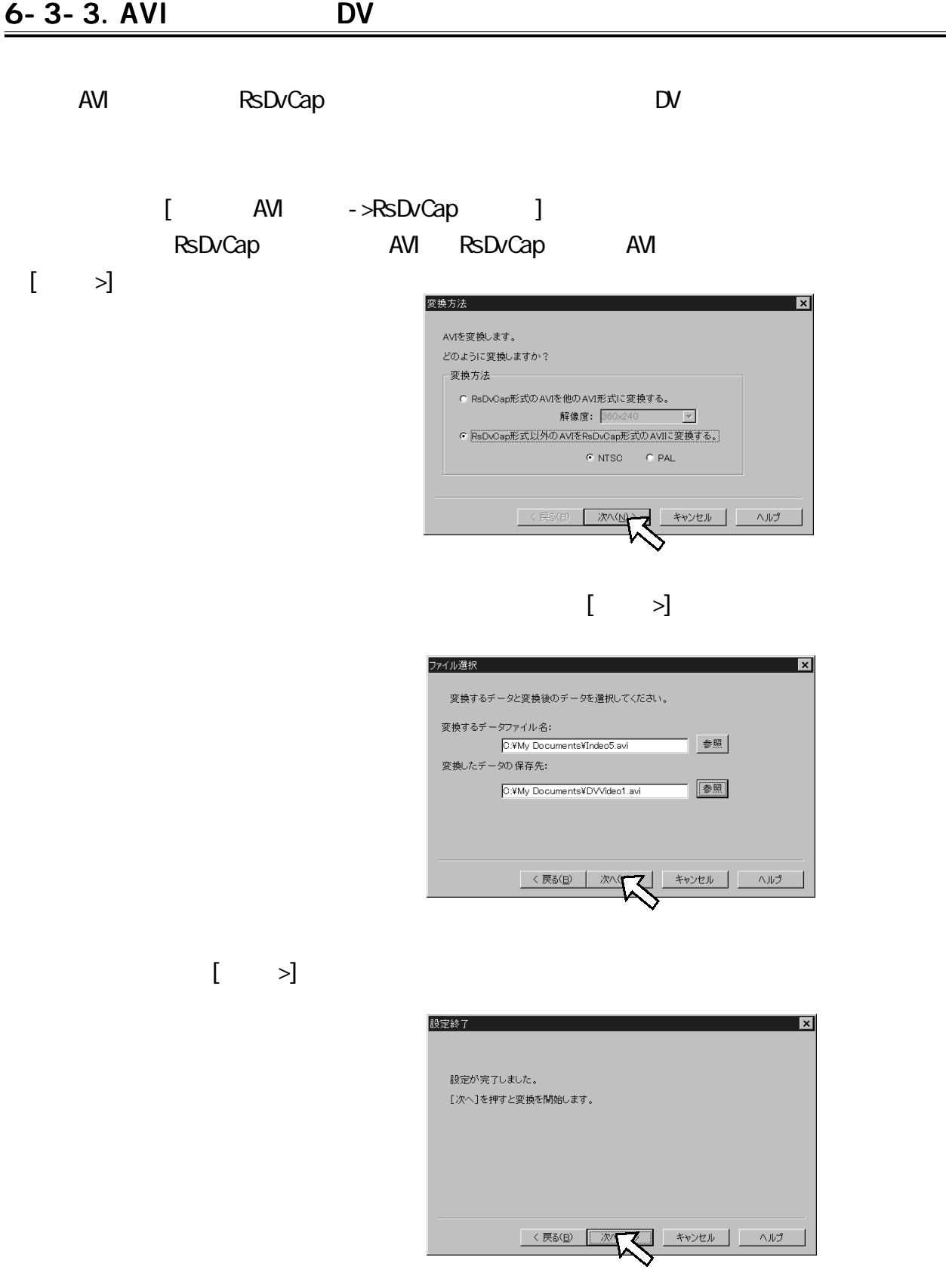

 $=$ 

# $\begin{bmatrix} \end{bmatrix} \begin{bmatrix} \end{bmatrix} = \begin{bmatrix} \end{bmatrix}$

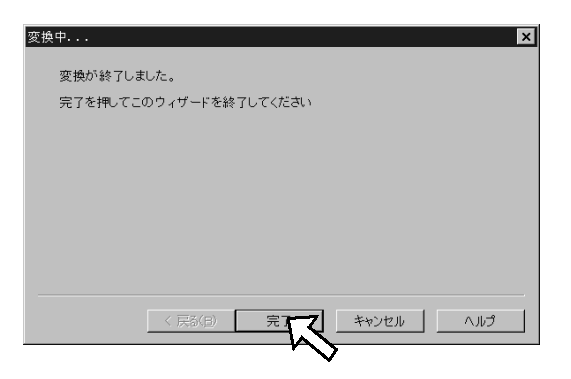

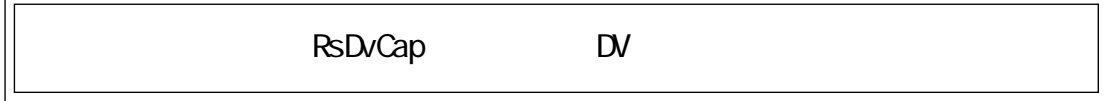

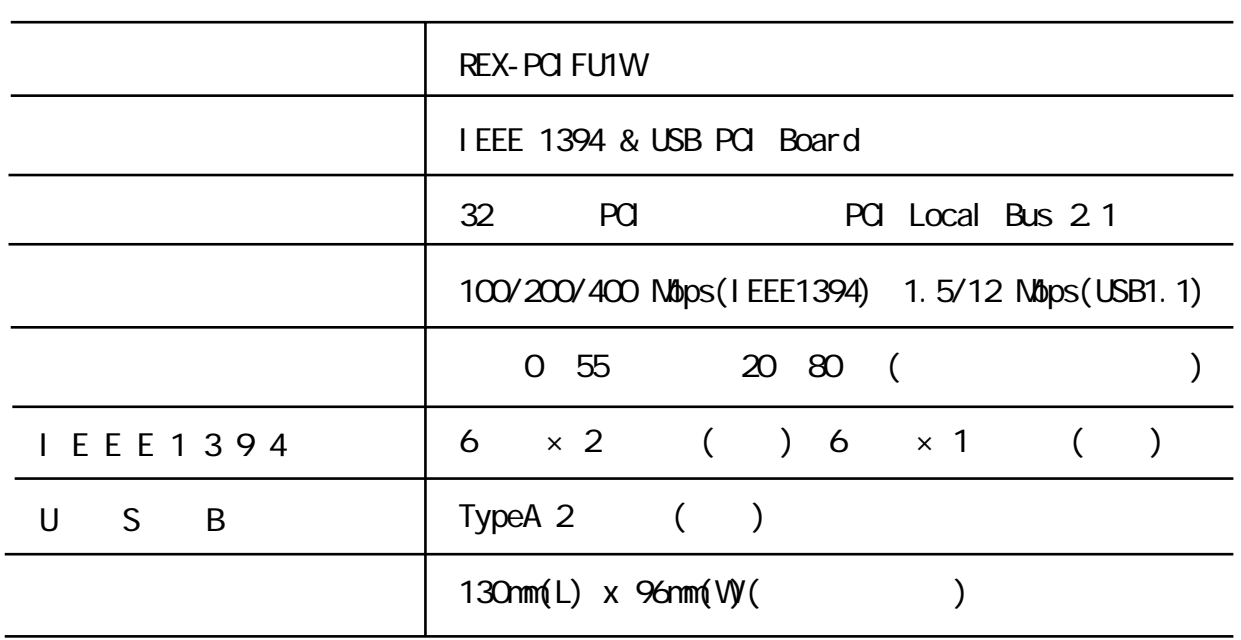

i.

## 8. 1394

TEL.06-6631-5222 FAX.06-6633-8295

## FAX

 $FAX$ 

https://rps.ratocsystems.com

#### 400Mbps

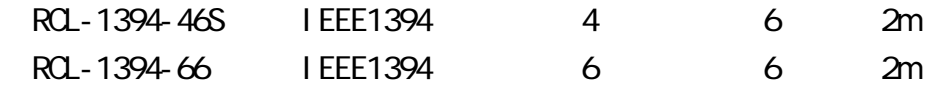

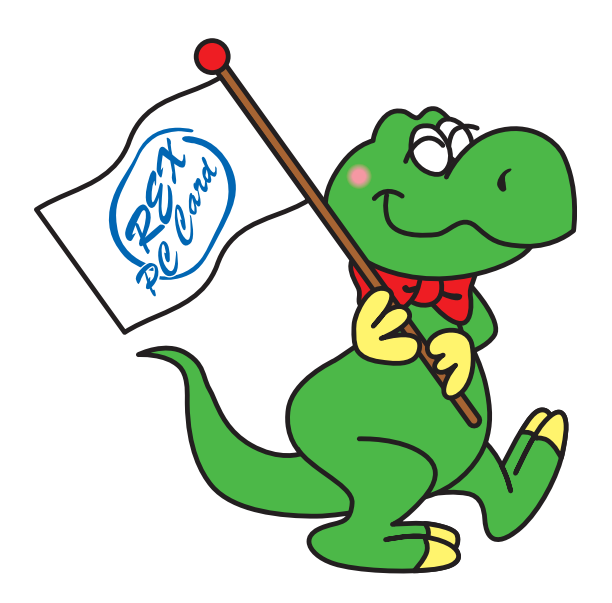

RPS

(FAX.06-6633-8295 TEL.06-6631-5222)

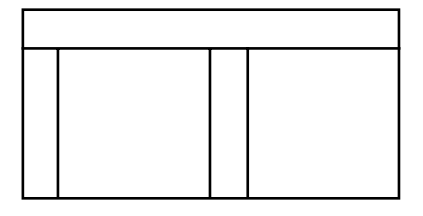

# **REX-PCI FU1W**

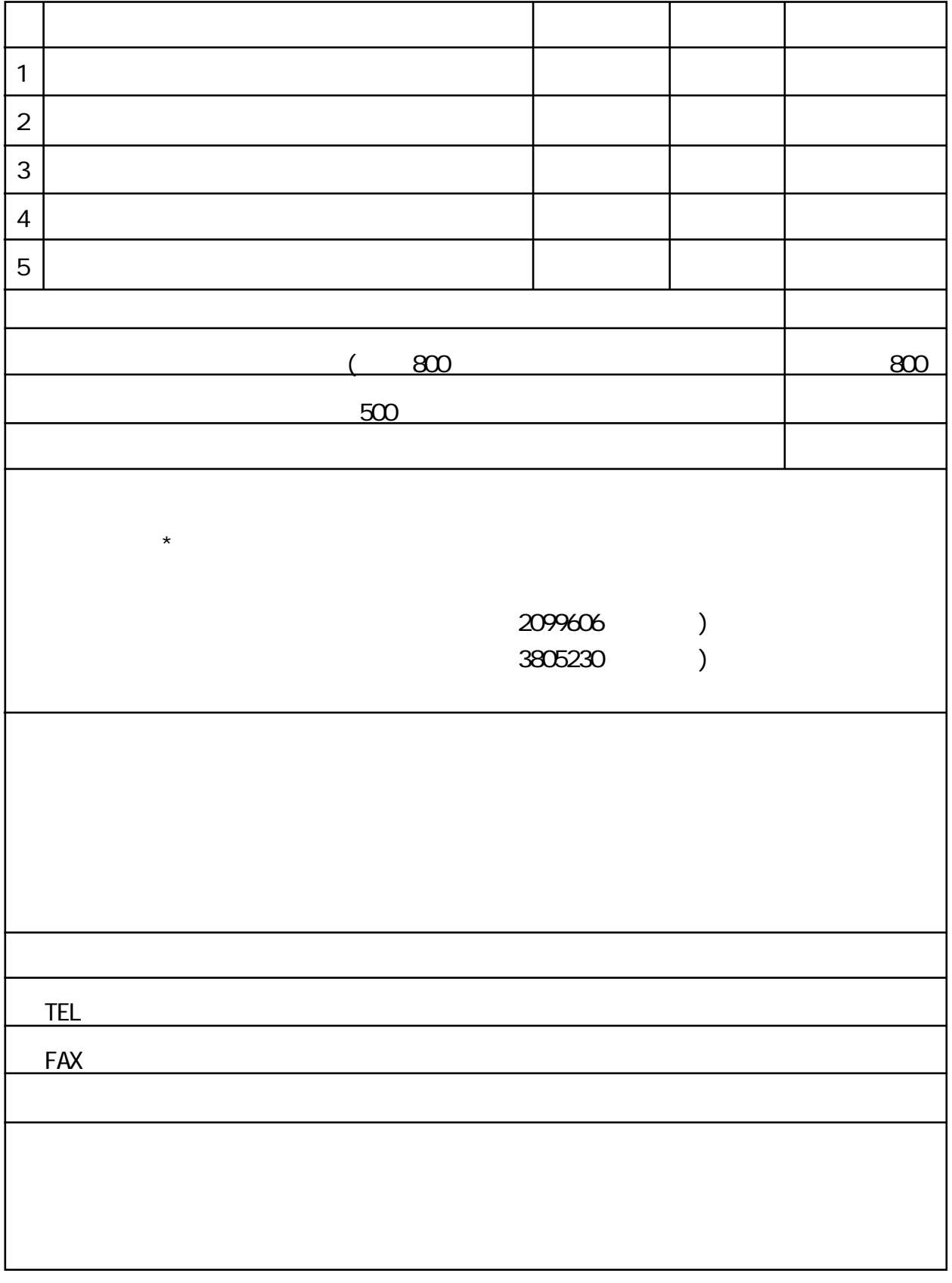

## (FAX)06-6633-3553

# **REX-PCI FU1W**

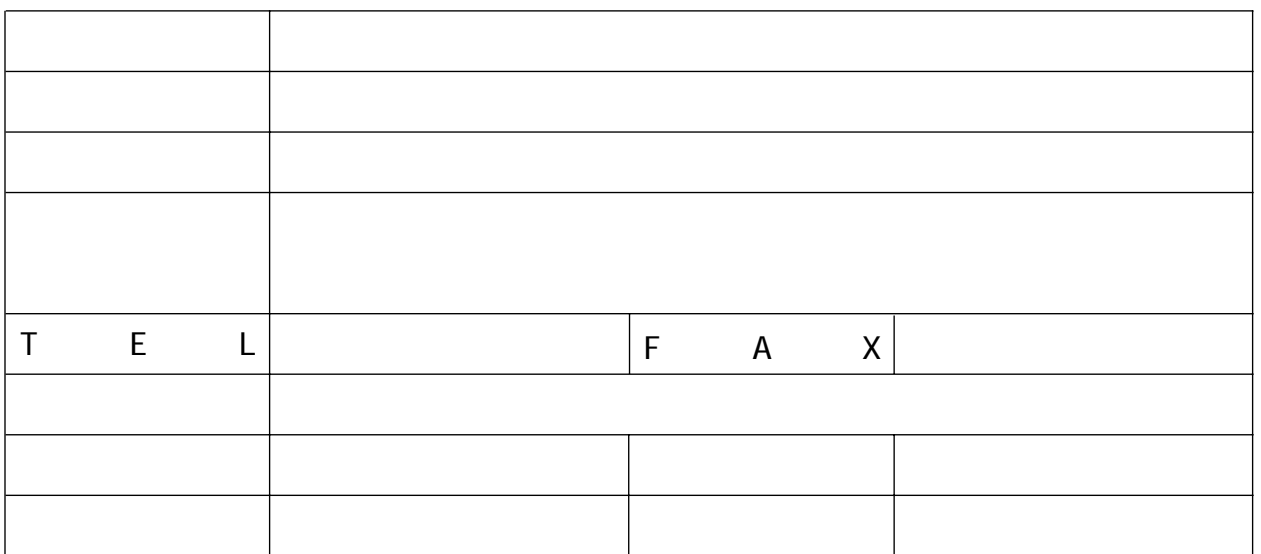

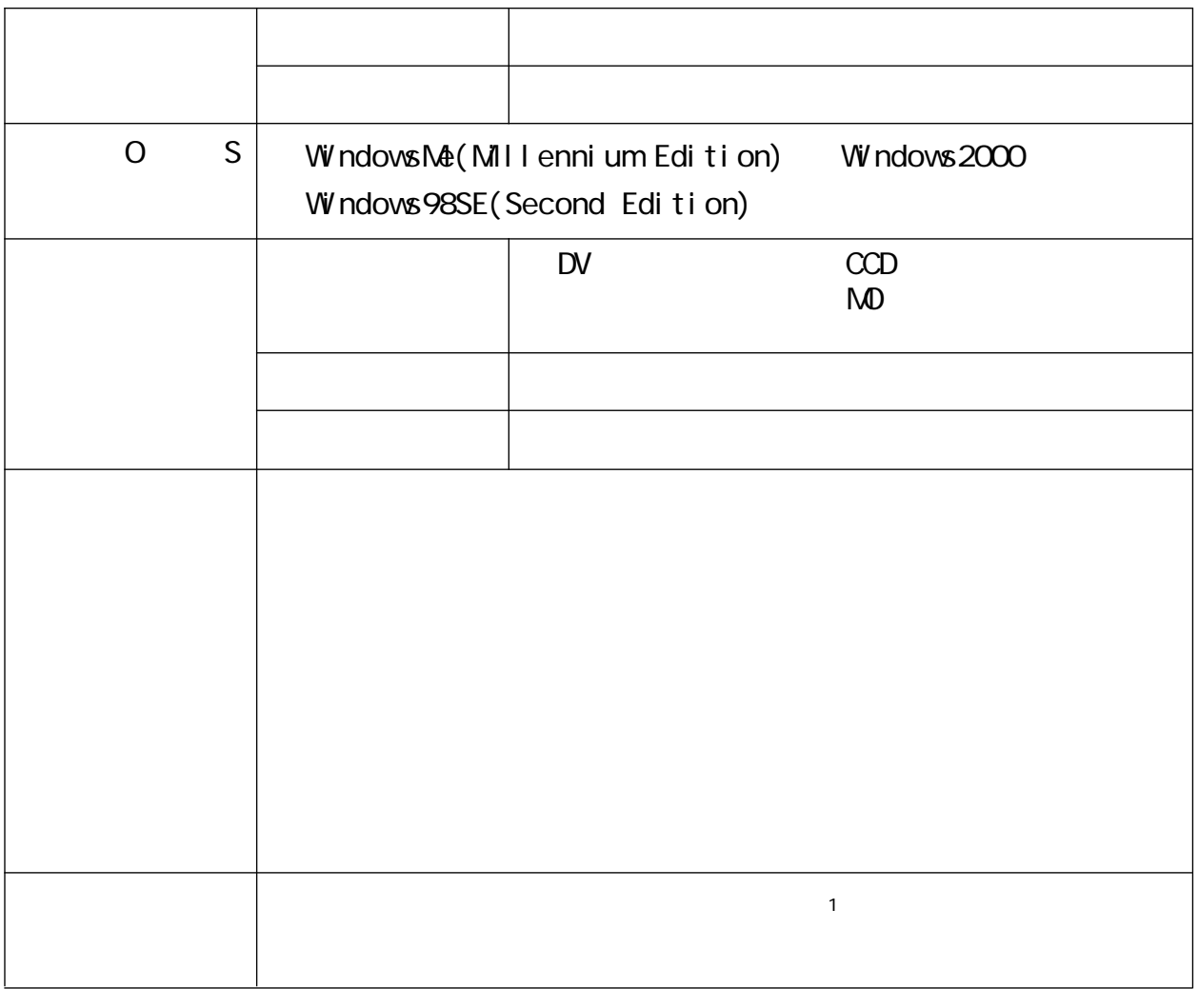

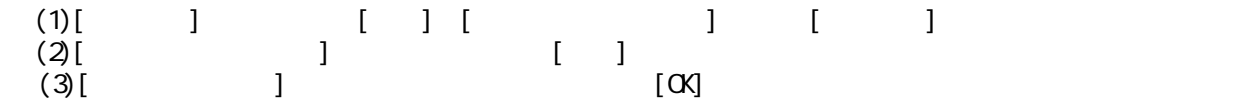